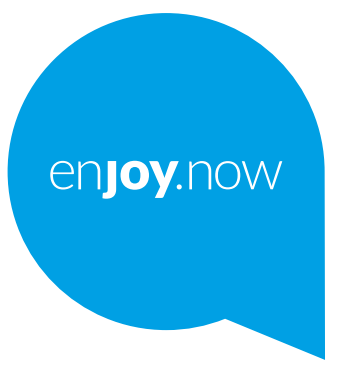

# alcotel 1<sub>B</sub>

Pełną instrukcję obsługi telefonu można pobrać ze strony **www.alcatelmobile.com**. Na stronie znajdują się także odpowiedzi na często zadawane pytania, aktualizacje oprogramowania dostępne poprzez narzędzie Mobile Upgrade oraz wiele innych przydatnych informacji i funkcji.

#### **Uwaga:**

Niniejszy dokument jest instrukcją obsługi modeli Alcatel 1B 5002X/5002D/5002I.

#### **Pomoc**

Poniższe zasoby obejmują odpowiedzi na często zadawane pytania oraz dodatkowe informacje o oprogramowaniu i usługach.

#### **Często zadawane pytania**

Przejdź do

https://www.alcatelmobile.com/support/

#### **Aktualizacja oprogramowania telefonu**

Aktualizuj w menu **Aktualizacje systemu** na urządzeniu.

Aby pobrać narzędzie aktualizacji oprogramowania na komputer, odwiedź stronę

https://www.alcatelmobile.com/support/software-drivers/

#### **Sprawdzanie numeru seryjnego lub IMEI**

Numer seryjny oraz IMEI (International Mobile Equipment Identity) znajdziesz na opakowaniu. Ewentualnie na telefonie wybierz kolejno opcje **Ustawienia > System > Informacje o telefonie > Stan**.

#### **Korzystanie z serwisu gwarancyjnego**

Najpierw postępuj według instrukcji zawartych w niniejszym dokumencie. Następnie znajdź numer infolinii lub punktu serwisowego na stronie

https://www.alcatelmobile.com/contact-us/

#### **Informacje prawne**

Na telefonie otwórz menu **Ustawienia > System > Informacje o telefonie > Informacje prawne**.

#### **Korzystanie z ONETOUCH Cloud**

Otwórz Centrum wsparcia i wybierz opcję Więcej informacji. Samouczek online Centrum użytkownika (może być niedostępny w niektórych regionach) znajduje się na stronie

https://www.alcatelmobile.com/support/faq/

#### **Korzystanie z innych aplikacji Alcatel**

Przejdź do

https://www.alcatelmobile.com/support/app-services/

# **Spis treści**

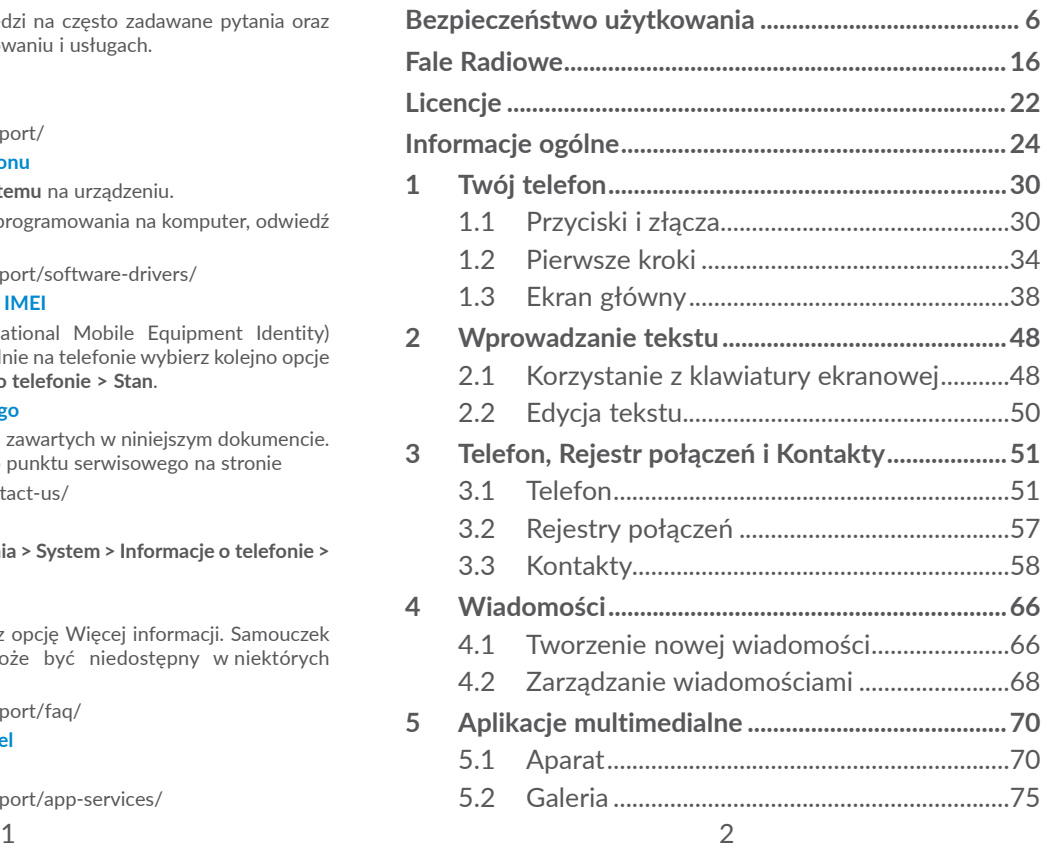

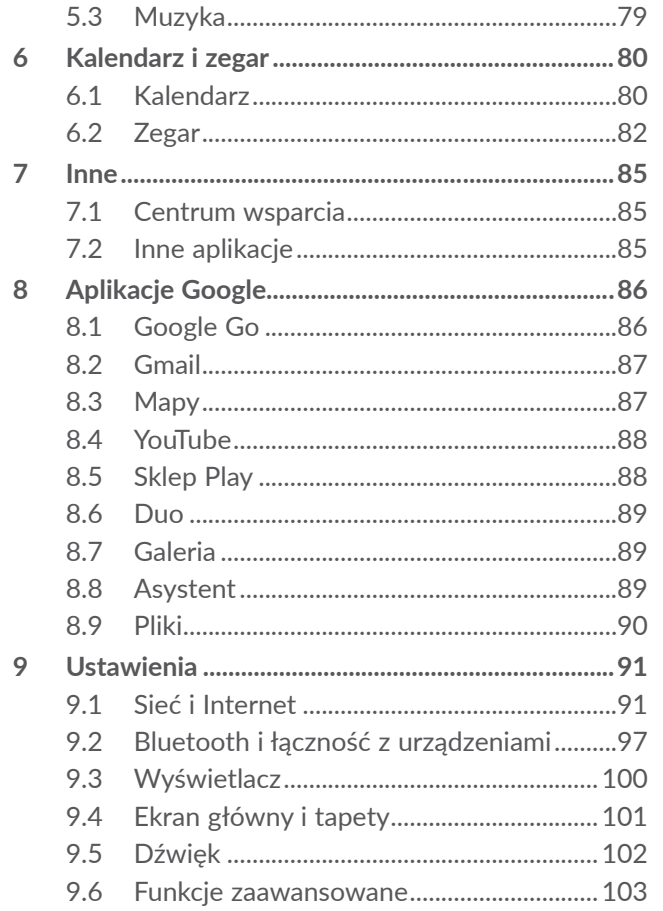

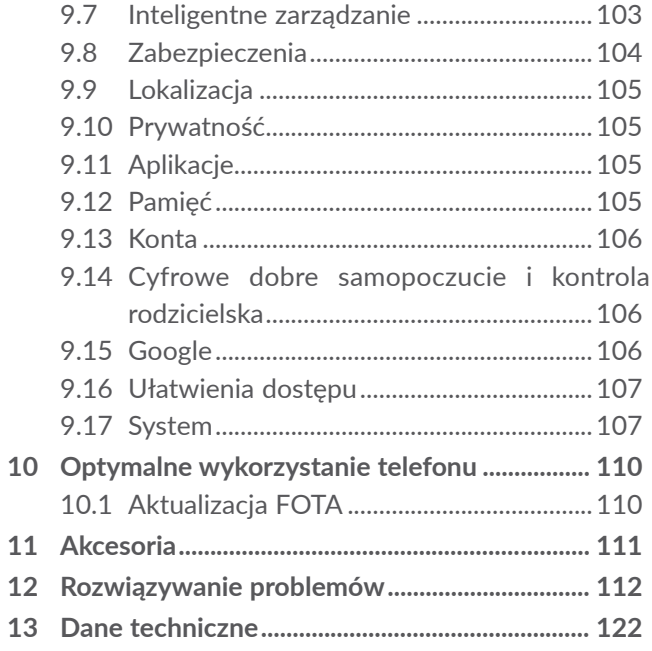

<span id="page-3-0"></span>www.sar-tick.com Współczynnik SAR mieści się w wymaganych granicach i nie przekracza 2,0 W/kg. Maksymalne wartości współczynnika SAR podano szczegółowo w części **Fale radiowe**.

**alcotel** 

Urządzenie, które znajduje się blisko ciała, należy przechowywać w specjalnej osłonie, na przykład w pokrowcu, lub zachować odległość od ciała wynoszącą 5 mm. Pozwoli to zmniejszyć ryzyko związane z narażeniem na działanie fal radiowych. Telefon może emitować fale radiowe, nawet jeżeli nie jest wykonywane połączenie.

### **CHROŃ SŁUCH**

Aby uniknąć ryzyka uszkodzenia słuchu, nie słuchaj głośnej muzyki przez dłuższy czas. Zachowaj ostrożność, zbliżając telefon do ucha, gdy włączony jest głośnik.

# **Bezpieczeństwo użytkowania ...**

Przed przystąpieniem do użytkowania telefonu należy uważnie zapoznać się z treścią niniejszego rozdziału. Producent nie ponosi odpowiedzialności za szkody wynikające z niewłaściwego użytkowania lub korzystania z telefonu niezgodnie z niniejszą instrukcją.

### **• BEZPIECZEŃSTWO W RUCHU DROGOWYM:**

Ponieważ dowiedziono, iż korzystanie z telefonu komórkowego podczas prowadzenia pojazdu stwarza realne zagrożenie nawet w przypadku korzystania z zestawów głośnomówiących (zestawów samochodowych, słuchawkowych itd.), zaleca się, aby kierowca nie korzystał z telefonu komórkowego, jeśli pojazd jest w ruchu.

Podczas jazdy nie należy słuchać muzyki lub radia za pośrednictwem telefonu lub słuchawek. W niektórych miejscach korzystanie z telefonu może stwarzać zagrożenie i być zabronione.

Włączony telefon emituje fale elektromagnetyczne, które mogą zakłócać systemy elektroniczne pojazdu, takie jak system ABS przeciwdziałający zablokowaniu się kół czy system poduszek powietrznych. Aby mieć pewność, że nie będzie to stanowić problemu:

- nie umieszczaj telefonu na górnej części deski rozdzielczej lub w obszarze, w którym znajdują się poduszki powietrzne,
- skontaktuj się z dealerem lub producentem samochodu, aby dowiedzieć się, czy deska rozdzielcza jest odpowiednio ekranowana przed falami radiowymi emitowanymi przez telefon komórkowy.

### **• WARUNKI UŻYTKOWANIA:**

W celu zoptymalizowania działania telefonu od czasu do czasu zaleca się wyłączenie telefonu.

Należy zawsze wyłączać telefon przed wejściem na pokład samolotu.

W czasie przebywania na terenie zakładu opieki zdrowotnej (z wyjątkiem specialnie wyznaczonych obszarów) telefon powinien być wyłączony. Podobnie jak wiele innych powszechnie stosowanych urządzeń telefony komórkowe mogą zakłócać działanie innych urządzeń elektrycznych i elektronicznych bądź urządzeń wykorzystujących fale radiowe.

W przypadku przebywania w pobliżu gazów lub cieczy łatwopalnych należy wyłączyć telefon. W czasie przebywania na terenie składu paliwa, stacji benzynowej, zakładu chemicznego lub podczas przebywania w innym otoczeniu zagrożonym wybuchem należy ściśle przestrzegać znajdujących się tam znaków oraz instrukcji.

Włączony telefon należy trzymać w odległości minimum 15 cm od każdego urządzenia medycznego, takiego jak rozrusznik serca, aparat słuchowy czy pompa insulinowa. W szczególności podczas korzystania z telefonu należy trzymać go przy uchu, które jest bardziej oddalone od danego urządzenia (o ile jest to możliwe).

Aby uniknąć uszkodzenia słuchu, połączenie należy odebrać przed przystawieniem telefonu do ucha. Podczas korzystania z zestawu głośnomówiącego należy trzymać telefon daleko od ucha, ponieważ zwiększona głośność może doprowadzić do uszkodzenia słuchu.

Nie pozwalać dzieciom korzystać ani bawić się telefonem oraz akcesoriami bez nadzoru.

Podczas wymiany obudowy należy pamiętać, że telefon może zawierać substancie wywołujące reakcje alergiczne.

Jeśli konstrukcja Twojego telefonu stanowi jedną całość, demontaż tylnej pokrywy i wyjęcie baterii nie jest możliwe. Samodzielne zdemontowanie telefonu powoduje unieważnienie gwarancji. Zdemontowanie telefonu może doprowadzić do uszkodzenia baterii i wycieku substancji mogących wywołać reakcje alergiczne.

Podczas korzystania z telefonu należy zawsze zachować ostrożność i przechowywać go w czystym i wolnym od kurzu miejscu.

Nie wystawiać telefonu na działanie niekorzystnych warunków pogodowych lub środowiskowych (wilgoć, wilgotność, deszcz, zanurzenie w cieczy, kurz, wpływ powietrza morskiego itd.). Zalecany przez producenta zakres temperatury pracy wynosi od 0°C do +40°C.

Przy temperaturze powyżej 40°C czytelność wyświetlacza może się zmniejszyć, jednak jest to czasowe i nie stanowi zagrożenia.

W niektórych sieciach komórkowych numery awaryjne mogą nie być dostępne. W przypadku połączeń awaryjnych nigdy nie należy polegać jedynie na telefonie komórkowym.

Nie można otwierać, demontować lub naprawiać samodzielnie telefonu komórkowego.

Nie upuszczać, rzucać ani wyginać telefonu komórkowego.

Aby uniknąć możliwych zranień, nie wolno używać telefonu, jeśli szybka osłaniająca ekran jest stłuczona, pęknięta lub uszkodzona.

Nie wolno malować telefonu.

Używać jedynie baterii, ładowarek oraz akcesoriów zalecanych przez firmę TCL Communication Ltd. ispółki stowarzyszone oraz te, które są kompatybilne zmodelem telefonu. Firma TCL Communication Ltd. oraz spółki stowarzyszone nie ponoszą odpowiedzialności za szkody powstałe wwyniku korzystania zinnych baterii lub ładowarek.

Trzeba pamiętać o tworzeniu kopii zapasowych lub pisemnych kopii wszystkich ważnych informacji przechowywanych w telefonie.

Niektóre osoby narażone na pulsujące światło lub podczas grania w gry wideo mogą dostać ataku padaczki lub stracić przytomność. Ataki te oraz utraty przytomności mogą wystąpić, nawet jeśli dana osoba nigdy wcześniej nie cierpiała na padaczkę lub nie straciła przytomności. W przypadku wcześniejszego doznania ataku padaczki lub utraty przytomności, bądź jeśli w rodzinie wystąpiły już takie przypadki, przed uruchomieniem gier wideo w telefonie bądź włączeniem pulsującego oświetlenia telefonu należy skonsultować się z lekarzem.

Dzieci mogą korzystać z gier wideo lub innych funkcji telefonu wykorzystujących pulsujące światło jedynie pod nadzorem osoby dorosłej. Należy zaprzestać korzystania z telefonu i skonsultować się z lekarzem w przypadku wystąpienia dowolnego z następujących objawów: konwulsje, drgania mięśni lub oczu, utrata świadomości, ruchy mimowolne, dezorientacja. Aby ograniczyć prawdopodobieństwo ich wystąpienia, należy zastosować następujące środki ostrożności:

- Nie korzystać z gier lub funkcji wykorzystujących pulsujące światło w przypadku zmęczenia lub uczucia senności.
- Co godzinę robić ok. 15-minutową przerwę.
- Grać w pomieszczeniu, w którym wszystkie lampy są włączone.
- Grać możliwie jak najdalej od ekranów.
- Jeśli podczas gry ręce, nadgarstki lub ramiona staną się obolałe, należy zatrzymać grę i odpocząć przez kilka godzin przed ponownym jej podjęciem.
- Jeśli podczas gry lub po jej zakończeniu dłonie, nadgarstki lub ramiona nadal będą obolałe, należy przerwać grę i skontaktować się z lekarzem.

Podczas grania na telefonie można doświadczyć sporadycznego uczucia dyskomfortu dotyczącego dłoni, ramion, przedramion, szyi lub innych części ciała. Należy przestrzegać instrukcji w celu uniknięcia problemów związanych z zapaleniem ścięgien, zespołem cieśni nadgarstka lub innymi chorobami układu mięśniowoszkieletowego.

# **• PRYWATNOŚĆ**

Należy przestrzegać przepisów i regulacji obowiązujących w danej jurysdykcji lub jurysdykcji, w której telefon jest wykorzystywany, w tym dotyczących fotografowania oraz nagrywania za pośrednictwem telefonu komórkowego. Zgodnie z tymi prawami i regulacjami fotografowanie i/lub nagrywanie głosów innych ludzi lub ich osobistych cech oraz powielanie i rozpowszechnianie ich jest kategorycznie zabronione, ponieważ może to zostać uznane za naruszenie prawa do prywatności. Przed nagraniem prywatnej lub poufnej rozmowy lub sfotografowaniem innej osoby użytkownik jest zobowiązany do uzyskania zgody tej osoby; producent lub sprzedawca telefonu komórkowego (w tym operator) nie ponosi odpowiedzialności za niezgodne z prawem użytkowanie telefonu komórkowego.

### **• BATERIA:**

Aby zagwarantować zgodność z przepisami dotyczącymi transportu lotniczego, bateria w Twoim produkcie nie jest naładowana. Naładuj ja przed użyciem.

### **Urządzenia bez obudowy typu unibody:**

Należy stosować się do następujących zaleceń:

- Nie otwierać baterii (ze względu na zagrożenie toksycznymi oparami lub oparzeniem).

- Nie nakłuwać, nie demontować ani nie powodować zwarć w baterii.
- Nie palić ani nie wyrzucać baterii wraz z odpadami komunalnymi, nie przechowywać baterii w temperaturze wyższej niż 60°C (140°F).

Baterie należy utylizować zgodnie z obowiązującymi lokalnymi przepisami dotyczącymi środowiska. Używać baterii zgodnie z jej przeznaczeniem. Nie używać uszkodzonych baterii ani baterii niezalecanych przez firmę TCL Communication Ltd. i/lub spółki stowarzyszone.

### **Urządzenia bez obudowy typu unibody, z wbudowaną baterią:**

Należy stosować się do następujących zaleceń:

- Nie wysuwać, nie wymieniać i nie otwierać baterii.
- Nie nakłuwać, nie demontować ani nie powodować zwarć w baterii.
- Nie palić ani nie wyrzucać telefonu wraz z odpadami komunalnymi ani nie przechowywać go w temperaturze wyższej niż 60°C (140°F).

Baterię i telefon należy utylizować zgodnie z obowiązującymi lokalnymi przepisami dotyczącymi środowiska.

### **Urządzenia z obudową typu unibody:**

Należy stosować się do następujących zaleceń:

- Nie otwierać tylnej pokrywy.

- Nie wysuwać, nie wymieniać i nie otwierać baterii.
- Nie nakłuwać tylnej pokrywy telefonu.
- Nie palić ani nie wyrzucać telefonu wraz z odpadami komunalnymi ani nie przechowywać go w temperaturze wyższej niż 60°C (140°F).

Ze względu na konstrukcję telefonu i baterii należy je utylizować zgodnie z obowiązującymi lokalnymi przepisami dotyczącymi środowiska.

- Symbol ten, umieszczony na telefonie, baterii oraz akcesoriach oznacza, że po zakończeniu użytkowania należy się ich pozbyć, odnosząc do punktu zbiórki:
- punktu utylizacji odpadów komunalnych, w którym znajdują się odpowiednie pojemniki przeznaczone na sprzęt tego typu,
- pojemników na odpady znajdujących się w punkcie sprzedaży.

Produkty te zostaną poddane recyklingowi, co zapobiegnie przedostaniu się zawartych w nich substancji do środowiska, a podzespoły ponownie wykorzystane.

### **W krajach Unii Europejskiej:**

Oddanie urządzeń do punktów zbiórki jest darmowe.

Wszystkie produkty oznaczone tym symbolem należy odnosić do punktów zbiórki.

### <span id="page-8-0"></span>**W krajach niepodlegających jurysdykcji UE:**

Elementów wyposażenia oznaczonych tym symbolem nie należy wyrzucać do zwykłych pojemników na śmieci, jeśli w Twojej jurysdykcji lub regionie znajdują się zakłady zajmujące się zbieraniem i recyklingiem tego wyposażenia; należy odnieść je do odpowiednich punktów zbiórki.

**OSTRZEŻENIE:** W PRZYPADKU ZASTĄPIENIA BATERII BATERIA NIEWŁAŚCIWEGO TYPU ISTNIEJE ZAGROŻENIE WYBUCHEM. ZUŻYTYCH BATERII NALEŻY POZBYWAĆ SIĘ ZGODNIE Z INSTRUKCJĄ.

### **• ŁADOWARKI:**

Zakres temperatury roboczej ładowarki sieciowej wynosi od 0°C do 40°C.

Ładowarki do telefonów komórkowych spełniają standardy bezpieczeństwa dla sprzętu komputerowego i biurowego. Spełniają również wymagania dyrektywy w sprawie ekoprojektu 2009/125/EC. Ze względu na różne specyfikacje elektryczne ładowarka zakupiona w jednej jurysdykcji może nie działać w innej. Ładowarek należy używać zgodnie z przeznaczeniem.

Urządzenie jest zgodne z ładowarką spełniającą normy wymienionego poniżej standardu (ujednolicona ładowarka telefonu komórkowego):

- EN301 489-34 V2.1.1 Ostateczny Szkic (2017-04)
- PN-EN 62684:2018

Model: UC11 Napięcie wejściowe: 100~240 V Weiściowa częstotliwość pradu przemiennego: 50/60 Hz Napięcie wyjściowe: 5,0 V Prąd wyjściowy: 1,0 A Moc wyjściowa: 5,0 W Średnia wydajność: 74.7 % Pobór mocy bez obciążenia: 0.08 W

# **Fale Radiowe..................................**

Przed wprowadzeniem dowolnego modelu telefonu na rynek wymagane jest uzyskanie dowodu zgodności z międzynarodowymi standardami ICNIRP lub dyrektywą 2014/53/EU (RED). Ochrona zdrowia i bezpieczeństwo użytkownika oraz innych osób jest podstawowym wymaganiem tych standardów oraz dyrektywy.

URZĄDZENIE SPEŁNIA MIĘDZYNARODOWE WYMAGANIA DOTYCZĄCE NARAŻENIA NA DZIAŁANIE FAL RADIOWYCH

Telefon komórkowy jest odbiornikiem/przekaźnikiem fal radiowych. Został zaprojektowany w taki sposób, aby nie przekraczać wartości granicznych narażenia na działanie fal radiowych (pól elektromagnetycznych częstotliwości radiowych) określanych przez wytyczne międzynarodowe. Wytyczne te zostały opracowane przez niezależną instytucję naukową (ICNIRP) i określają podstawowy margines bezpieczeństwa zapewniający bezpieczeństwo wszystkim użytkownikom bez względu na wiek czy stan zdrowia.

Narażenie na wpływ fal radiowych wyrażane jednostką nazywaną współczynnikiem pochłaniania promieniowania przez organizm człowieka (Specific Absorption Rate – SAR). Wartość graniczna SAR dla telefonów komórkowych wynosi 2 W/kg.

Badania nad określeniem poziomów SAR przeprowadzono przy założeniu standardowego użytkowania telefonu emitującego fale radiowe o maksymalnej mocy w całym zakresie pasm częstotliwości. Najwyższa wartość SAR zgodna z wytycznymi ICNIRP dla tych modeli telefonów wynosi:

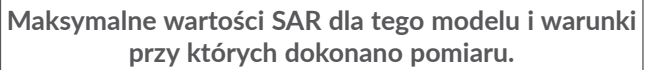

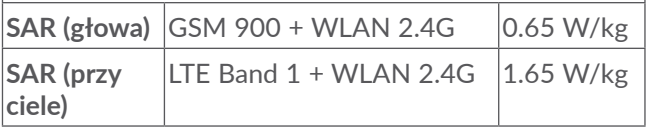

Podczas użytkowania rzeczywiste wartości SAR dla tego urządzenia są znacznie niższe od podanych, ponieważ ze względu na zachowanie wydajności systemu i minimalizację zakłóceń sieci pobór mocy telefonu komórkowego jest automatycznie zmniejszany, jeśli do nawiązania połączenia nie jest konieczna pełna moc. Im niższy pobór mocy urządzenia, tym niższa jest wartość SAR.

Przeprowadzono badania wartości SAR telefonu noszonego w odległości 5 mm od ciała. Aby urządzenie spełniało wymagania dotyczące narażenia na działanie fal radiowych podczas noszenia go przy ciele, należy je umieszczać w minimum tej odległości od ciała.

W przypadku korzystania z innych akcesoriów należy się upewnić, że używany produkt nie zawiera metalu oraz że telefon zostanie umieszczony minimum we wskazanej odległości od ciała.

Organizacje takie jak WHO (World Health Organization) oraz US Food and Drug Administration stwierdziły, że najlepszą metodą zmniejszenia narażenia jest korzystanie z zestawów słuchawkowych w celu utrzymania telefonu z dala od głowy i ciała podczas rozmów, a także skrócenie czasu spędzanego na przeprowadzaniu rozmów telefonicznych.

Więcej informacji można znaleźć na stronie www. alcatelmobile.com.

Dodatkowe informacie dotyczące pól elektromagnetycznych oraz zdrowia publicznego można uzyskać w witrynie: http://www.who.int/peh-emf.

Telefon wyposażony jest we wbudowaną antenę. W celu zapewnienia optymalnego działania należy unikać dotykania oraz uszkodzenia anteny.

Ponieważ telefony komórkowe posiadają wiele funkcji, można z nich korzystać, nawet jeśli nie są przystawione do ucha. W takich wypadkach telefon będzie spełniać wytyczne, jeśli będzie używany wraz z zestawem słuchawkowym lub kablem USB. W przypadku korzystania z innych akcesoriów należy się upewnić, że używany produkt nie zawiera metalu oraz że telefon zostanie umieszczony minimum 5 mm od ciała.

Podczas korzystania z urządzenia niektóre Twoje dane osobiste mogą zostać udostępnione głównemu urządzeniu. Twoim obowiązkiem jest ochrona danych osobistych, nieudostępnianie ich żadnym nieautoryzowanym urządzeniom lub urządzeniom stron trzecich podłączonym do Twojego urządzenia. W przypadku produktów z funkcją Wi-Fi łącz się tylko z zaufanymi sieciami Wi-Fi. Jeśli używasz swojego urządzenia jako hotspotu (jeśli to możliwe), korzystaj z zabezpieczeń sieci. Powyższe środki ostrożności pomogą chronić Twoje urządzenie przed nieupoważnionym dostępem. Dane osobiste mogą być przechowywane w Twoim urządzeniu w różnych miejscach, w tym na karcie SIM, karcie pamięci i w pamięci wewnętrznej. Przed zwrotem, wyrzuceniem lub poddaniem urządzenia recyklingowi usuń wszystkie dane osobiste. Rozsądnie wybieraj aplikacje i aktualizacje i pobieraj je tylko z zaufanych źródeł. Niektóre aplikacje mogą mieć wpływ na działanie urządzenia i/lub mieć dostęp do prywatnych informacji, w tym do danych konta, rejestru połączeń, danych dotyczących lokalizacji i zasobów sieciowych.

<span id="page-11-0"></span>Uwaga: wszelkie dane udostępnione TCL Communication Ltd. są przechowywane zgodnie z przepisami dotyczącymi ochrony danych. W tym celu TCL Communication Ltd. wprowadza i zapewnia odpowiednie środki techniczne i organizacyjne umożliwiające ochronę wszystkich danych osobistych przed m.in. nieupoważnionym lub bezprawnym przetwarzaniem i przypadkową utratą, uszkodzeniem lub zniszczeniem. Środki te będą zapewniać odpowiedni poziom bezpieczeństwa, uwzględniając następujące kwestie:

(i) dostępne możliwości techniczne,

(ii) koszty wdrożenia tych środków,

(iii) ryzyko związane z przetwarzaniem danych osobistych,

(iv) wrażliwość przetwarzanych danych osobistych.

W każdym czasie możesz uzyskać dostęp do swoich danych osobistych. przeglądać i edytować je, logując się na swoje konto użytkownika, odwiedzając swój profil użytkownika lub bezpośrednio kontaktując się z nami. W przypadku prośby o edycję lub usunięcie przez nas Twoich danych osobistych możemy poprosić Cię o podanie dowodu tożsamości, zanim będziemy mogli podjąć działania.

# **Licencje ...........................................**

**Micro** 

8

Logo microSD jest znakiem towarowym.

Znak słowny Bluetooth oraz logo są własnością Bluetooth SIG, Inc., każde użycie tego znaku przez TCL Communication Ltd. oraz spółki stowarzyszone jest objete licencją. Wszystkie pozostałe znaki towarowe i nazwy handlowe należą do odpowiednich właścicieli.

**Alcatel 5002X/5002D/5002F**, ID deklaracji Bluetooth D048577

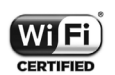

Logo Wi-Fi jest znakiem certyfikującym Wi-Fi Alliance.

Urządzenia można używać we wszystkich krajach europejskich.

Urządzenie może być obsługiwane bez ograniczeń w każdym kraju należącym do UE.

Google, logo Google, Android, logo Android, Google Search TM, Google Maps TM, Gmail TM, YouTube, Google Play Store, i Hangouts ™ są znakami towarowymi Google Inc.

<span id="page-12-0"></span>Robot wykorzystany w motywie Android powstał na podstawie prac stworzonych i udostępnionych przez Google i jest wykorzystywany zgodnie z warunkami licencji Creative Commons – Uznanie autorstwa 3.0 (tekst licencji jest wyświetlany po dotknięciu i przytrzymaniu opcji **Zastrzeżenia prawne Google**: **Ustawienia > System > Informacje o telefonie > Informacje prawne**) (1).

Zakupiony produkt wykorzystuje otwarte oprogramowanie (http://opensource.org/) i pliki obiektowe mtd, msdosf netfilter/iptable oraz initrd, a także inne otwarte oprogramowanie podlegające licencji GNU General Public License i Apache License.

W razie potrzeby dostarczymy kompletny dokument zawierający odpowiednie kody źródłowe w ciągu trzech lat od dystrybucji produktu przez TCL Communication Ltd.

Można także pobrać kody źródłowe ze strony http:// sourceforge.net/projects/alcatel/files/. Pobranie kodów źródłowych ze strony internetowej jest bezpłatne.

Niniejszym oświadczamy, że zastrzeżenia związane z naruszeniem praw własności intelektualnej i przemysłowej przez użytkownika końcowego obowiązują wyłącznie w UE/EOG/Szwajcarii.

Jeśli Produkt zostanie wyeksportowany, wywieziony lub wykorzystywany przez odbiorcę końcowego lub użytkownika końcowego poza UE/EOG/Szwajcarią, wszelka odpowiedzialność producenta i jego poddostawców, kwestie związane z gwarancją oraz roszczenia odszkodowawcze dotyczące Produktu (w tym jakiekolwiek roszczenia wynikające z naruszenia praw własności intelektualnej i przemysłowej) nie będą traktowane jako wiążące.

# **Informacje ogólne.........................**

- **Adres internetowy:** www.alcatelmobile.com
- **Infolinia:** Zapoznaj się z ulotką "USŁUGI" dostarczoną z telefonem lub odwiedź nasza stronę internetową.
- **Producent:** TCL Communication Ltd.
- **Adres:** 5/F, Building 22E, 22 Science Park East Avenue, Hong Kong Science Park, Shatin, NT, Hongkong
- **Ścieżka do oznakowania elektronicznego:** Dotknij **Ustawienia > System > Zasady i bezpieczeństwo** lub naciśnij \*#07#, aby uzyskać dalsze informacje na temat etykiet (1).

Tekst może być niedostępny w niektórych krajach.

 $(1)$  W zależności od kraju.

W witrynie internetowej znajduje się dział FAQ (Frequently Asked Questions – najczęściej zadawane pytania). W przypadku wszelkich wątpliwości możesz skontaktować się z firmą za pośrednictwem poczty elektronicznej.

Sprzęt radiowy działa w następujących zakresach częstotliwości i maksymalnej mocy częstotliwości radiowej:

GSM 850/900: 33 dBm

GSM 1800/1900: 31 dBm

UMTS B1/2/5/8 (2100/1900/850/900): 24 dBm LTE B1/3/5/7/8/20/28/38/40 (2100/1800/850/260 0/900/800/700/2600/2300) : 24 dBm (1)

LTE B1/3/5/7/8/20/28 (2100/1800/850/2600/900/ 800/700) : 24 dBm (2)

LTE B1/3/5/7/8/20/28/40 (2100/1800/850/2600/9 00/800/700/2300): 24 dBm (3)

Bluetooth pasmo 2,4GHz: 11 dBm

Bluetooth LE: -0,74 dBm

802,11 b/g/n pasmo 2,4GHz : 16 dBm

### • **Informacje prawne**

TCL Communication Ltd. niniejszym oświadcza, że typ urządzenia radiowego **Alcatel 5002X/5002D/5002F** jest zgodny z dyrektywą 2014/53/UE.

Pełny tekst europejskiej deklaracji zgodności dostępny jest pod adresem: http://www.alcatelmobile.com/EU\_ doc

### • **Dodatkowe informacje**

Opis akcesoriów i komponentów urządzenia, włączając w to oprogramowanie, które pozwala na pracę urządzenia radiowego zgodnie z jego przeznaczeniem, znajduje się w pełnym tekście europejskiej deklaracji zgodności dostępnej pod adresem: http://www. alcatelmobile.com/EU\_doc

(1) Tylko 5002X.

(2) Tylko 5002D.

(3) Tylko 5002F.

### **Zabezpieczenie przed kradzieżą (1)**

Telefon oznaczony jest numerem IMEI (numerem seryjnym telefonu) umieszczonym na naklejce na opakowaniu oraz w pamięci telefonu. Zaleca się, aby zanotować ten numer po pierwszym włączeniu telefonu (wyświetlany po wpisaniu \*#06#) i schować go w bezpiecznym miejscu. W przypadku kradzieży telefonu numer ten należy podać policii oraz operatorowi. Numer IMEI umożliwia zablokowanie telefonu, co uniemożliwia osobie trzeciej korzystanie z niego nawet po użyciu innej karty SIM

### **Zastrzeżenia prawne**

Ze względu na różne wersje oprogramowania oraz odmienne usługi oferowane przez operatorów mogą wystąpić różnice pomiędzy informacjami znajdującymi się w niniejszej instrukcji a działaniem telefonu.

TCL Communication Ltd. nie ponosi żadnej odpowiedzialności za takie różnice (jeśli występują) ani za ich możliwe następstwa. W takim przypadku wyłączną odpowiedzialność ponosi operator. W telefonie mogą znajdować się materiały, w tym aplikacje i oprogramowanie w postaci plików wykonywalnych lub w postaci kodu źródłowego, dostarczone przez strony trzecie do zamieszczenia w telefonie ("Materiały

stron trzecich"). Wszystkie materiały stron trzecich znajdujące się w urządzeniu są dostarczane "tak jak są" i nie obejmuje ich żadna gwarancja wyraźna lub dorozumiana. Nabywca potwierdza, że firma TCL Communication Ltd. spełniła wszystkie zobowiązania związane z jakością, nałożone na nią jako na producenta telefonów komórkowych, wynikające z prawa własności intelektualnej. TCL Communication Ltd. w żadnym wypadku nie ponosi odpowiedzialności za niemożność działania lub nieprawidłowe działanie materiałów stron trzecich w tym telefonie ani za brak ich kompatybilności z innymi urządzeniami. TCL Communication Ltd., w maksymalnym zakresie dozwolonym przez prawo, nie ponosi żadnej odpowiedzialności za jakiekolwiek skargi, żądania, powództwa lub działania prawne, w szczególności – lecz niewyłącznie – czynności prawa czynów niedozwolonych, bez względu na podstawę prawną, wynikające z zastosowania lub prób zastosowania w jakikolwiek sposób Materiałów stron trzecich. Ponadto znajdujące się w urządzeniu Materiały stron trzecich, dostarczone bezpłatnie przez TCL Communication Ltd., mogą wiązać się z ewentualnymi płatnymi aktualizacjami; TCL Communication Ltd. nie ponosi żadnej odpowiedzialności związanej z opisanymi kosztami ponoszonymi wyłącznie przez nabywcę. Z tego powodu TCL Communication Ltd. nie ponosi żadnej odpowiedzialności za brak dostępności jakiejkolwiek aplikacji; dostępność zależy od kraju i operatora sieci,

<sup>(1)</sup> Aby sprawdzić dostępność usługi, należy skontaktować się z operatorem sieci komórkowej.

<span id="page-15-0"></span>z której korzysta nabywca. TCL Communication Ltd. zastrzega sobie prawo do dodawania lub usuwania Materiałów stron trzecich z urządzenia w dowolnym czasie bez powiadomienia; w żadnym wypadku TCL Mobile nie ponosi odpowiedzialności za jakiekolwiek następstwa usunięcia takich materiałów.

# **1 Twój telefon............................**

# **1.1 Przyciski i złącza**

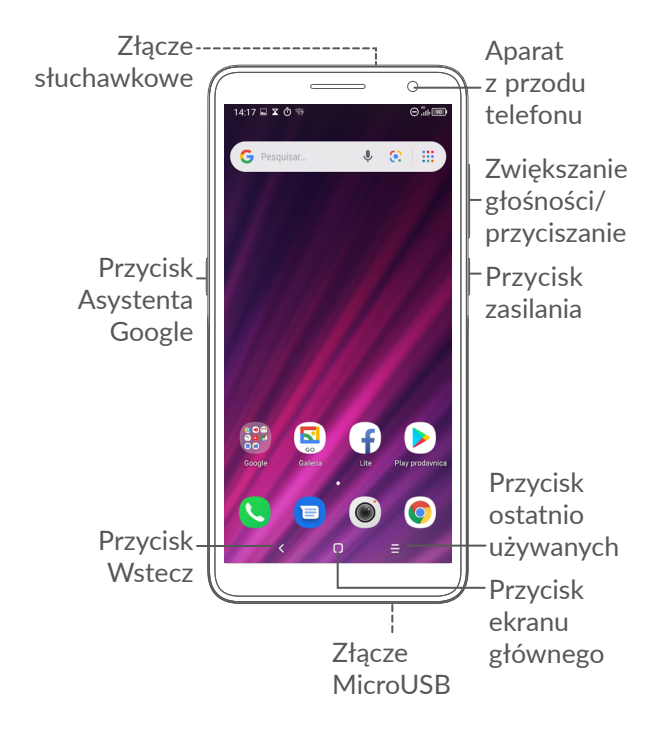

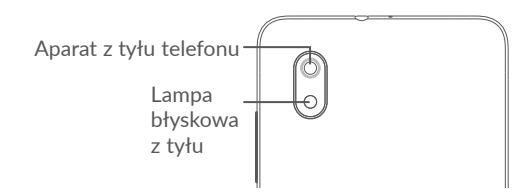

### **Przycisk Wstecz**

• Dotknij, aby powrócić do poprzedniego ekranu lub zamknąć okno dialogowe, menu opcji, panel powiadomień itd.

### **Przycisk ekranu głównego**

- Aby powrócić do ekranu głównego, naciśnij ten przycisk z poziomu dowolnej aplikacji lub ekranu.
- Naciśnij i przytrzymaj, aby włączyć usługę Asystent Google. Możesz uzyskać pomoc, na przykład wskazówki na temat drogi lub informacje o pobliskich restauracjach, zależnie od treści wyświetlanych na ekranie.

### **Przycisk ostatnio używanych aplikacji**

• Dotknij, aby wyświetlić ostatnio otwierane aplikacje.

### **Przycisk zasilania**

- Naciśnięcie: blokada ekranu/podświetlenie ekranu.
- Naciśnięcie i przytrzymanie: Wyświetlenie menu umożliwiającego **ponowne uruchomienie/wyłączenie/wybór trybu samolotowego**.
- Naciśnij i przytrzymaj przyciski **zasilania** i **zmniejszania głośności,** aby zrobić zrzut ekranu.
- **Aby wymusić ponowne uruchomienie**, naciśnij i przytrzymaj przycisk **zasilania** przez minimum 10 sekund.

### **Przyciski głośności**

- Dostosuj głośność podczas połączenia telefonicznego.
- Dostosuj głośność multimediów podczas słuchania muzyki, oglądania nagrania wideo lub strumieniowania.
- Dostosuj głośność dzwonka.
- Wyciszenie dzwonka połączenia przychodzącego.
- Podczas korzystania z aplikacji **Aparat** przyciśnij przycisk **zwiększania głośności** lub **zmniejszania głośności**, aby zrobić zdjęcie, lub dotknij i przytrzymaj, aby zrobić kilka zdjęć.
- <span id="page-17-0"></span>• Dwukrotnie przyciśnij **przycisk zmniejszania głośności**, aby otworzyć aparat.
- Wygodne operacje

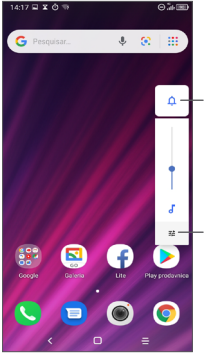

Dotknij, aby wybrać spośród opcji: **Dźwięk, Wibracje** i **Wycisz**

Dotknij, aby dostosować głośność multimediów, połączeń, dzwonków, alarmów lub powiadomień

# **1.2 Pierwsze kroki**

# **1.2.1 Konfiguracja**

**1** Zdejmowanie i zakładanie pokrywy baterii.

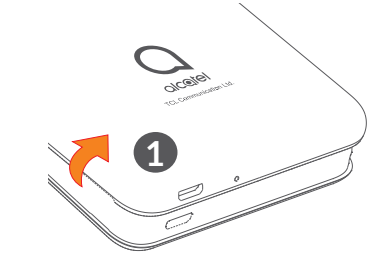

**2** Wkładanie i wyjmowanie baterii

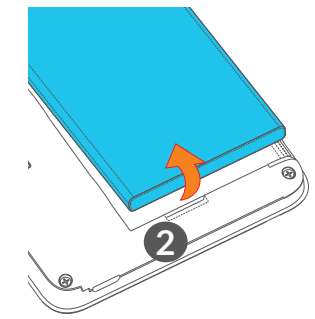

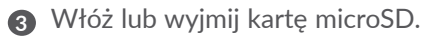

**4** Włóż lub wyjmij kartę SIM.

#### **Obsługa jednej karty SIM** 5002X

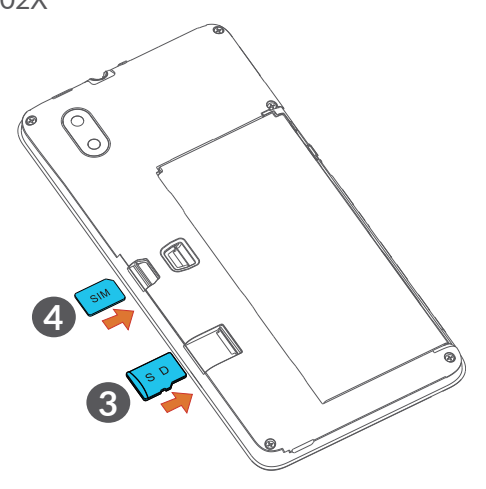

**Obsługa dwóch kart SIM** 5002D/5002I

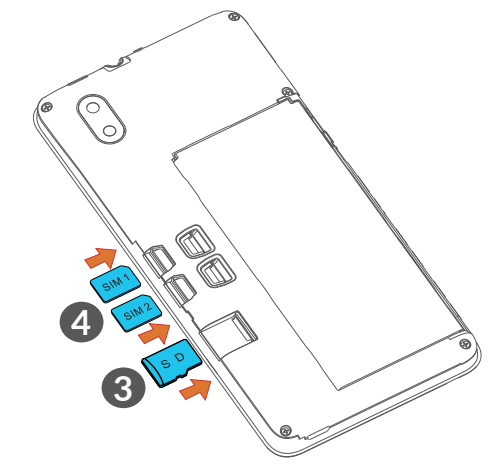

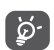

Twój telefon obsługuje wyłącznie karty nano SIM. Nie podejmuj prób wkładania kart SIM innego typu, np. mini lub micro. Może to spowodować uszkodzenie telefonu.

### <span id="page-19-0"></span>**Ładowanie baterii**

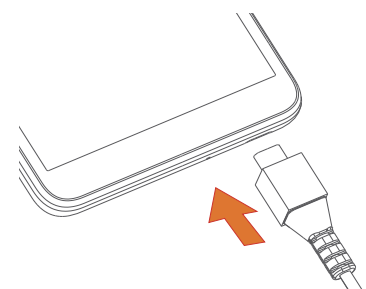

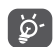

Aby zmniejszyć pobór i zużycie energii przy w pełni naładowanej baterii, wyjmij ładowarkę z gniazdka, wyłącz Wi-Fi, GPS, Bluetooth oraz wszystkie aplikacje działające w tle, jeśli z nich nie korzystasz, zmniejsz czas podświetlenia itd.

### **1.2.2 Włączanie telefonu**

Przytrzymaj przycisk **zasilania**, aż telefon się włączy, w razie konieczności odblokuj go (przesuń palcem, wprowadź wzór, podaj kod PIN lub odblokuj twarzą), a następnie potwierdź. Wyświetlony zostanie ekran główny.

### **1.2.3 Wyłączanie telefonu**

Naciśnij i przytrzymaj przycisk **zasilania** do momentu wyświetlenia opcji, a następnie wybierz polecenie **Wyłącz**.

# **1.3 Ekran główny**

Na ekranie głównym możesz umieścić wszystkie ulubione lub najczęściej używane elementy (aplikacje, skróty, foldery i widgety), aby uzyskać do nich szybki dostęp. Aby przejść do ekranu głównego, naciśnij przycisk **powrotu do ekranu głównego**.

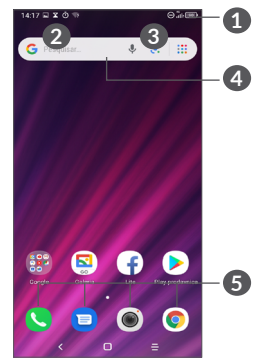

### **1 Pasek stanu**

- Ikony stanu/powiadomień
- Przesuń w dół, aby otworzyć panel powiadomień.
- **4 Pasek wyszukiwania Google**
	- Dotknij **2** , aby wprowadzić wyszukiwany tekst
	- Dotknij **3** , aby wprowadzić wyszukiwany tekst głosowo

### **5 Pasek ulubionych aplikacji**

- Otwórz aplikacje
- Dotknij i przytrzymaj, aby przesunąć lub usunąć aplikację

### **Autoobracanie ekranu**

Na liście aplikacji dotknij kolejno opcji **Ustawienia > Wyświetlacz > Orientacja**, aby włączyć tę funkcję.

## **1.3.1 Korzystanie z ekranu dotykowego**

# **Dotknięcie**

Dotknij palcem aplikacji, którą chcesz otworzyć.

# **Przytrzymanie**

Naciśnij element i przytrzymaj go, aby wyświetlić dostępne opcje. Przykładowo, po naciśnięciu i przytrzymaniu wybranego kontaktu z listy Kontakty na ekranie wyświetlona zostanie lista opcji.

# **Przeciąganie**

Naciśnij i przytrzymaj element, a następnie przesuń go w inne miejsce.

# **Przesuwanie**

Przesuń palcem po ekranie, aby przewijać aplikacje, obrazy oraz strony internetowe. Możesz także przewijać poziomo.

# **Szybkie przesuwanie**

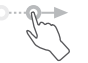

Podobne do normalnego przesuwania – ten ruch jest lżejszy i szybszy.

# **Ściskanie/rozciąganie**

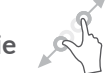

Dotknij ekranu dwoma palcami i rozsuń/złącz je, aby zmienić rozmiar elementu na ekranie.

**Obrót** 

Automatycznie zmień ustawienie ekranu z pionowego na poziomy, obracając telefon na boki, aby uzyskać lepszy podgląd obrazu.

## **1.3.2 Pasek stanu**

Na pasku stanu wyświetlane są status telefonu (z prawej strony) oraz powiadomienia (z lewej strony).

Przesuń pasek stanu w dół, aby wyświetlić powiadomienia. Przesuń w dół ponownie, aby otworzyć panel szybkiego dostępu do ustawień. Przesuń w górę, aby zamknąć.

### **Panel powiadomień**

Przesuń w dół pasek stanu, aby otworzyć panel powiadomień w celu odczytania szczegółowych informacii.

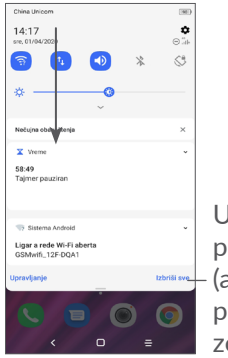

Usuń wszystkie powiadomienia ubriisve— (aktualne powiadomienia nie zostaną usunięte)

### **Panel szybkiego dostępu do ustawień**

Dwukrotnie przesuń pasek stanu w dół, aby otworzyć panel szybkiego dostępu do ustawień, który umożliwia włączenie lub wyłączenie funkcji bądź zmianę trybów poprzez dotykanie poszczególnych ikon.

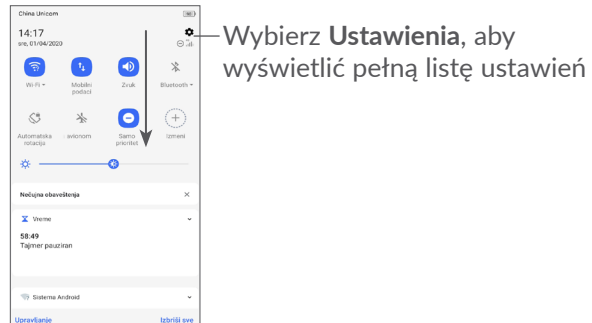

### **1.3.3 Blokowanie i odblokowywanie ekranu**

 $\circ$ 

Aby chronić swój telefon oraz prywatność, możesz zablokować ekran, używając wzoru, kodu PIN, hasła, twarzy itp.

Aby utworzyć wzór odblokowujący ekran, dotknij kolejno opcji **Ustawienia > Zabezpieczenia > Blokada ekranu**. Więcej szczegółów znajdziesz w sekcji **["9.8](#page-52-1) [Zabezpieczenia"](#page-52-1)**.

### **Blokowanie ekranu**

Jeśli telefon pozostaje nieaktywny przez pewien okres, nastąpi automatyczne zablokowanie ekranu i przejście do trybu uśpienia w celu oszczędzania energii. Wybierz kolejno opcje **Ustawienia > Wyświetlacz > Uśpienie**, a następnie wybierz okres, po którym ekran zostanie wyłączony.

Możesz również ręcznie zablokować ekran, przyciskając jeden raz przycisk zasilania.

### **Odblokowywanie ekranu**

Przyciśnij przycisk zasilania raz, aby podświetlić ekran, a następnie przesuń w górę i odblokuj ekran, korzystając ze skonfigurowanej metody odblokowywania.

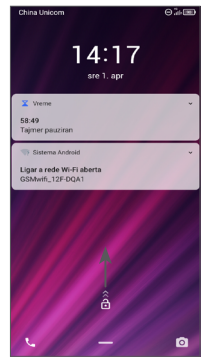

### **Wprowadź hasło, aby odblokować ekran**

Po włączeniu ekranu przesuń w górę z dowolnej pozycji na ekranie, aby wyświetlić panel wprowadzania hasła. Następnie wprowadź hasło blokady ekranu.

### **Odblokowywanie wzorem**

Narysuj wzór odblokowujący ekran.

# **1.3.4 Personalizacja ekranu głównego**

### **Dodawanie**

Możesz dotknąć i przytrzymać folder, aplikację lub widget i przeciągnąć wybrany element w dowolne miejsce na ekranie głównym.

### **Zmiana położenia**

Przytrzymaj i przeciągnij element do żądanej pozycji, a następnie go puść. Przenosić można zarówno elementy na ekranie głównym, jak i w zasobniku Ulubione. Przytrzymaj ikonę znajdującą się przy prawej lub lewej krawędzi ekranu, aby przenieść element do rozszerzenia ekranu głównego.

### **Usuwanie**

Przytrzymaj i przeciągnij element do ikony **Usuń**, a następnie go puść.

### **Tworzenie folderów**

Aby usprawnić organizację skrótów czy aplikacji na ekranie głównym i w zasobniku Ulubione, możesz grupować je w foldery, układając jeden element na drugim. Aby zmienić nazwę folderu, otwórz go, dotknij i przytrzymaj pasek tytułowy folderu i wprowadź nową nazwę.

### **Personalizacja tapety**

Naciśnij i przytrzymaj dowolne puste miejsce ekranu głównego, a następnie wybierz **Tapety**, aby dostosować tapetę.

## **1.3.5 Widgety i ostatnio używane aplikacje**

### **Zapoznaj się ze skrótami**

Naciśnij i przytrzymaj dowolne puste miejsce ekranu głównego, a następnie wybierz **Skróty**, aby wyświetlić wszystkie widgety.

Dotknij wybranego skrótu i przesuń go, aby umieścić go na wybranym ekranie.

### **Lista ostatnio używanych aplikacji**

Aby przejść do listy ostatnio używanych aplikacji, naciśnij i przytrzymaj przycisk **ostatnio uruchomionych aplikacji** . Dotknij wybranej miniatury, aby uruchomić aplikacie.

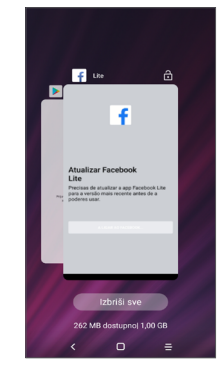

Dotknij jednej miniatury i przesuń w górę, aby zamknąć aplikacie.

Dotknij opcji **Usuń wszystkie** u dołu ekranu, aby zamknąć wszystkie aplikacje.

### <span id="page-24-0"></span>**1.3.6 Regulacja głośności**

### **Używanie przycisku regulacji głośności**

Naciśnij przycisk **Głośność** w celu regulacji głośności. Aby aktywować tryb cichy, przytrzymaj przycisk **zmniejszania głośności** do wyciszenia telefonu. Aby aktywować tryb wibracji, przyciśnij przycisk **głośności** i dotknij opcji  $\Delta$  w celu wyświetlenia ikony  $\mathbb{F}$ lu.

### **Korzystanie z menu ustawień**

Na liście aplikacji dotknij kolejno opcji **Ustawienia > Dźwięki**, aby dostosować głośność multimediów, dzwonka, alarmu itd.

# **2 Wprowadzanie tekstu ..........**

# **2.1 Korzystanie z klawiatury ekranowej**

### **Ustawienia klawiatury ekranowej**

Wybierz **Ustawienia > System > Języki i wprowadzanie tekstu > Wirtualna klawiatura**, wybierz klawiaturę, którą chcesz skonfigurować, a wyświetlone zostaną dostępne ustawienia.

### **Zmiana orientacji klawiatury ekranowej**

Obróć telefon na bok lub ustaw prosto, aby zmienić orientację klawiatury ekranowej. Funkcję dostosujesz, zmieniając ustawienia (wybierz **Ustawienia > Wyświetlacz > Orientacja**).

### <span id="page-25-0"></span>**2.1.1 Gboard**

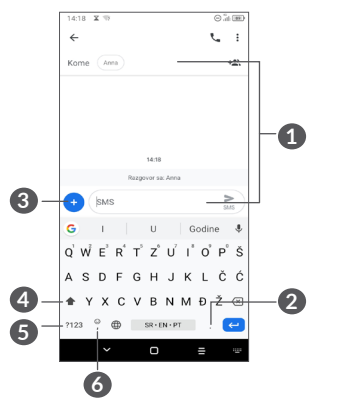

**1** Wprowadź tekst lub cyfry

- **2** Dotknij i przytrzymaj, aby wybrać i wstawić symbole
- **3** Dotknij opcji, aby załączyć obraz, plik wideo lub audio itd.
- 4 Dotknij, aby przełączać między trybami "abc/ Abc". Dotknij i przytrzymaj, aby przełączać między trybami "abc/ABC".
- **5** Przełącz się między klawiaturą z literami a klawiaturą numeryczną
- **6** Dotknij i przytrzymaj, aby wyświetlić emoji wprowadzania

# **2.2 Edycja tekstu**

Możesz edytować wprowadzony tekst.

- Przytrzymaj tekst lub dwukrotnie dotknij tekstu, który chcesz edytować.
- Przeciągnij zakładki w celu zmiany obszaru zaznaczonego tekstu.
- Wyświetlone zostaną następujące opcje : **Wytnij, Kopiuj, Udostępnij** i **Zaznacz wszystko**.
- Jeśli tekst został uprzednio wycięty lub skopiowany, dotknij karty, aby wyświetlić opcję **wklej**, dzięki której wkleisz tekst w bieżącej lokalizacji.

# <span id="page-26-0"></span>**3 Telefon, Rejestr połączeń i Kontakty ................................**

**3.1 Telefon................................................**

### **3.1.1 Nawiązywanie połączenia**

Aby nawiązać połączenie, dotknij w zasobniku Ulubione.

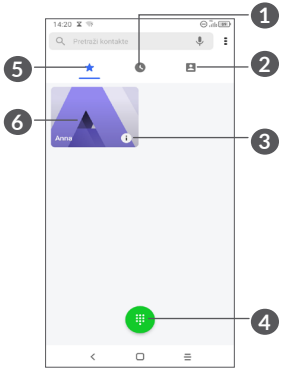

**1** Rejestry połączeń

**2** Kontakty

- **3** Wyświetl szczegółowe informacje o kontakcie. Możesz także edytować, usunąć, udostępnić lub anulować dodany do ulubionych kontakt albo wysłać do niego wiadomość
- **4** Pokaż klawiaturę
- **5** Ulubione
- **6** Nawiąż połączenie z numerem w ulubionych

---------------Anna m. Przytrzymaj, 123 63 aby przejść do poczty głosowej  $\begin{array}{c} 4 \\ \text{cm} \\ 7 \\ \text{pc} \\ \end{array}$  $\begin{array}{c} 5 \\ 8 \\ 8 \\ \hline \end{array}$ 6  $\mathsf{Q}$ Google Duo

Aby nawiązać połączenie, wprowadź żądany numer za pomocą klawiatury i dotknij **dodatka** lub wybierz kontakt z menu **Kontakty** albo **Rejestr poł.**, przesuwając lub dotykając zakładek, a następnie dotknij **(a)**, aby nawiązać połączenie.

Wpisany numer może zostać zapisany w **Kontaktach** . W tym celu dotknij pozycji Utwórz nowy +<sup>2</sup> lub pozycji Dodaj do istniejących ...

Jeśli popełnisz błąd, źle wpisane cyfry możesz skasować, dotykając **x**.

Aby zakończyć połączenie, naciśnij  $\bullet$ .

### **Połączenie międzynarodowe**

Aby nawiązać połączenie międzynarodowe, dotknij  $i$  przytrzymaj  $0$ , aby wprowadzić "+", a następnie podaj numer kierunkowy kraju i pełny numer telefonu, po czym naciśnij **.** 

### **Połączenie alarmowe**

Jeśli telefon ma zasięg, wybierz numer alarmowy i naciśnij przycisk  $\bullet$ , aby nawiązać połączenie alarmowe. Połączenie alarmowe można nawiązać nawet bez karty SIM lub przed podaniem kodu PIN.

### **3.1.2 Odbieranie i odrzucanie połączeń**

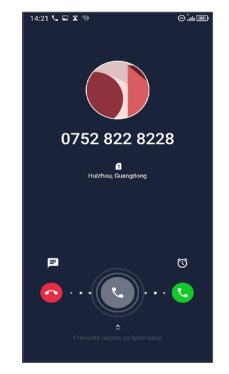

Kiedy otrzymasz połączenie przychodzące:

- Przesuń w prawo, aby odebrać połączenie.
- Przesuń w lewo, aby odrzucić połączenie.
- Aby odrzucić połączenie i wysłać zapisaną wcześniej wiadomość, dotknij  $\blacksquare$ .
- Aby ustawić przypomnienie o oddzwonieniu, dotknij 10.

### **3.1.3 Łączenie się z pocztą głosową**

Poczta głosowa jest usługą sieciową, dzięki której nieodebranie połączenia nie jest już problemem. Działa w ten sam sposób co automatyczna sekretarka, z którą możesz się łączyć o dowolnej porze.

Aby uzyskać dostęp do poczty głosowej, naciśnij i przytrzymaj 1.

Jeśli ktoś nagra się na poczcie głosowej, o na pasku stanu pojawi się. Otwórz panel powiadomień i dotknij opcji **Nowa poczta głosowa**.

# **3.1.4 W trakcie połączenia**

Aby dostosować głośność w trakcie rozmowy, naciśnij przyciski **Głośność**.

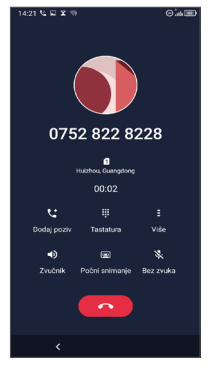

- **A** Zakończ bieżące połączenie.
- Dotknij, aby dodać kolejne połączenie.
- Wyświetl klawiaturę.  $\begin{array}{c} 0 & 0 & 0 \\ 0 & 0 & 0 \\ 0 & 0 & 0 \\ \end{array}$
- Naciśnij i przytrzymaj bieżące połączenie lub otwórz aplikację **Kontakty**.
- Dotknij jednokrotnie, aby włączyć głośnik podczas bieżącego połączenia. Dotknij ponownie, aby wyłączyć głośnik.
- **Dotknij, aby nagrać połączenie**
- Dotknij jednokrotnie, aby wyciszyć bieżące połączenie. Dotknij ponownie, aby wyłączyć wyciszenie połączenia.
- Aby uniknąć przypadkowego działania  $\widetilde{\varphi}$  . spowodowanego dotknięciem ekranu w trakcie rozmowy, ekran jest automatycznie wyłączany po zbliżeniu telefonu do ucha i ponownie podświetlany po odsunięciu od ucha.

# **3.1.5 Zarządzanie wieloma połączeniami**

Ten telefon umożliwia jednoczesne rozmawianie z kilkoma osobami.

### **Przełączanie połączeń**

W przypadku odebrania dwóch połączeń, dotknij opcji , aby przełączać między tymi połączeniami. Bieżące połączenie zostanie wstrzymane.

### **Połączenia konferencyjne (1)**

Nawiązanie połączenia konferencyjnego możliwe jest w opisany poniżej sposób.

(1) W zależności od operatora.

- <span id="page-29-0"></span>• Zadzwoń do pierwszego uczestnika konferencji.
- Dotknij t. aby dodać kolejne połączenie.
- Podaj numer telefonu osoby, którą chcesz dodać do połączenia konferencyjnego, i dotknij ikony . Możesz również dodawać uczestników z **Rejestrów połączeń** lub **Kontaktów**.
- Dotknij symbolu  $f$ , aby rozpocząć konferencję.
- Naciśnij opcję ( , aby zakończyć połączenie konferencyjne i rozłączyć wszystkich uczestników.

### **3.1.6 Ustawienia telefonu**

Dotknij symbolu na ekranie **Telefon,** następnie dotknij przycisku **Ustawienia,** aby skonfigurować telefon i kontakty.

# **3.2 Rejestry połączeń**

Rejestry połączeń można otworzyć, dotykając  $\heartsuit$  na ekranie **Telefon**. Umożliwia to przeglądanie kategorii Połączenia nieodebrane, Połączenia wychodzące i Połączenia przychodzące.

Dotknij ; aby wyświetlić szczegóły lub uzyskać dostęp do dalszych opcji, takich jak nawiązanie połączenia, wysłanie wiadomości, wyświetlenie szczegółów połączenia lub usunięcie połączenia.

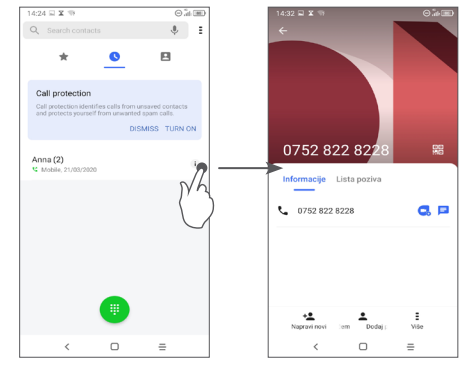

Dotknij :, aby udostępnić numer, usunąć historię poprzednich połączeń, edytować numer przed wykonaniem połączenia lub skorzystać z innej funkcji.

# **3.3 Kontakty ...........................................**

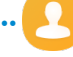

**Kontakty** pozwalają na szybki i łatwy dostęp do kontaktów, z którymi chcesz się połączyć.

Telefon umożliwia przeglądanie i tworzenie kontaktów oraz ich synchronizację z kontaktami Gmail lub kontaktami zapisanymi w innych aplikacjach.

### **3.3.1 Dostęp do Kontaktów**

Aby wyświetlić kontakty, dotknij ikony **zachodzi** z poziomu zasobnika aplikacii.

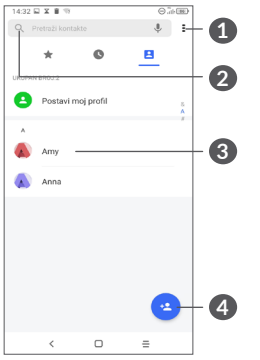

- **1** Dotknij, aby wyświetlić menu zawierające polecenia dotyczące listy kontaktów
- **2** Dotknij, aby przeszukać Kontakty
- **3** Otwórz panel szybkiego dostępu do kontaktów

Naciśnij i przytrzymaj, aby wybrać kontakt do **udostępnienia**, lub **Usuń kontakt**

**4** Dodaj nowy kontakt

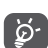

Kontakt wybrany do usunięcia zostanie usunięty również z innych aplikacji w telefonie oraz z kont sieciowych przy następnej synchronizacji telefonu.

## **3.3.2 Dodawanie kontaktu**

Dotknij ikony **e** na liście kontaktów, aby utworzyć nowy kontakt.

Wymagane jest wprowadzenie nazwy kontaktu oraz innych danych kontaktowych. Możesz przechodzić pomiędzy polami, przesuwając palcem po ekranie.

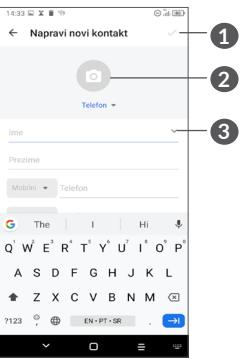

- **1** Po zakończeniu dotknij ikony, aby zapisać zmiany
- **2** Wybierz lub zrób zdjęcie i dodaj je do kontaktu na telefonie
- **3** Dotknij, aby wyświetlić dostępne etykiety

### **Dodawanie/usuwanie kontaktu z ulubionych (1)**

Naciśnij kontaktu, który chcesz dodać do ulubionych, aby wyświetlić szczegółowe informacje. Następnie dotknij  $\frac{1}{2}$ , aby dodać go do ulubionych.

Aby usunąć kontakt z ulubionych, dotknij  $\blacklozenge$  na ekranie szczegółów kontaktu.

### **3.3.3 Edycja kontaktów**

Aby edytować dane kontaktu, wybierz **n**a ekranie szczegółów kontaktu.

Po zakończeniu dotknij , aby zapisać.

### **3.3.4 Korzystanie z aplikacji Quick Contact for Android**

Dotknij kontaktu, aby otworzyć panel Quick contact panel for Android.

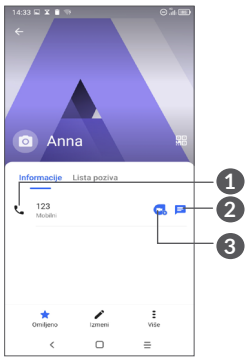

- **1** Dotknij, aby wykonać połączenie
- **2** Dotknij, aby wysłać wiadomość
- **3** Dotknij, aby wykonać wideorozmowę

Ikony wyświetlane w panelu aplikacji Quick Contact zależą od rodzaju informacji wprowadzonych dla kontaktu oraz aplikacji i kont znajdujących się w telefonie.

Tylko kontakty z telefonu i powiązanych kont mogą zostać dodane do ulubionych.

### **3.3.5 Importowanie, eksportowanie i udostępnianie kontaktów**

Ten model telefonu obsługuje funkcję importowania oraz eksportowania kontaktów pomiędzy telefonem, kartą SIM, pamięcią wewnętrzną, kontami i kartą micro SD.

Wybierz symbol = na ekranie Kontaktów, aby wyświetlić menu opcji. Dotknij **Ustawienia > Importuj/ Eksportuj** i wybierz opcję importowania/eksportowania kontaktów z/na kartę SIM, pamięć wewnętrzną, kartę micro SD, pomiędzy kontami itd.

Możesz udostępnić jeden lub więcej kontaktów, wysyłając wizytówkę kontaktu poprzez Bluetooth, pocztę Gmail itd.

Dotknij kontaktu, który chcesz udostępnić, a następnie dotknij i z poziomu ekranu szczegółów kontaktu wybierz opcję **Udostępnij**.

### **3.3.6 Wyświetlanie kontaktów**

Możesz określić, które kontakty dla danego konta chcesz wyświetlić na liście kontaktów. Dotknij kolejno opcje i **Kontakty do wyświetlenia** z poziomu listy kontaktów, a następnie wybierz kontakty, które chcesz wyświetlić.

Dotknij , a następnie **Ustawienia > Opcje wyświetlania**, aby posortować listę według **imienia** lub **nazwiska** oraz by ustawić format wyświetlania kontaktów **Najpierw imię** lub **Najpierw nazwisko**.

### **3.3.7 Łączenie/rozdzielanie kontaktów (1)**

Aby uniknąć duplikowania kontaktów, możesz dodawać dowolne nowe informacje do istniejącego kontaktu, wykonując jedynie jedną czynność.

Dotknij kontaktu, do którego chcesz dodać dane, dotknij i wybierz opcję **Powiąż**.

W tym momencie musisz wybrać kontakt, którego informacje chcesz scalić z informacjami o kontakcie wybranym w pierwszej kolejności. Informacje dotyczące drugiego kontaktu są dodawane do pierwszego, a kontakt wybrany jako drugi nie jest więcej wyświetlany na liście kontaktów.

Aby rozdzielić dane zapisane pod jednym kontaktem, dotknij wybranego kontaktu, dotknij = i wybierz opcje **Pokaż powiązane kontakty**, a następnie zatwierdź, naciskając przycisk **PODZIEL**.

<sup>(1)</sup> Dotyczy wyłącznie kontaktów na telefonie i kontaktów na koncie.

### <span id="page-33-0"></span>**3.3.8 Synchronizacja kontaktów z wielu kont**

Kontakty, dane oraz inne informacje pochodzące z różnych kont można ze sobą zsynchronizować (zależnie od aplikacji zainstalowanych w telefonie).

Aby dodać konto, rozwiń menu przyciskiem  $\overline{z}$  z poziomu listy kontaktów i wybierz opcję **Ustawienia > Zarządzaj kontami > Dodaj konto** lub na liście aplikacji dotknij kolejno opcji **Ustawienia > Konta > Dodaj konto**.

Wybierz rodzaj konta, jakie chcesz dodać, np. konto Google, DUO/Exchange itd.

Tak jak w przypadku konfiguracji innych kont musisz podać szczegółowe informacje: nazwę użytkownika, hasło itd.

Możesz także usunąć konto z pamięci telefonu wraz ze wszystkimi powiązanymi informacjami. Dotknij konta, które chcesz usunąć, **>** dotknij opcji **Usuń konto**.

### **Automatyczna synchronizacja**

Na ekranie **Konta** dotknij opcji **Automatycznie synchronizuj** dane. Po włączeniu tej funkcji wszystkie zmiany danych w telefonie lub poprzez sieć będą synchronizowane automatycznie.

# $W$ iadomości ...

# **4.1 Tworzenie nowej wiadomości**

Za pomocą tego telefonu możesz tworzyć, edytować i odbierać wiadomości SMS oraz MMS.

Aby przejść do Wiadomości, dotknij

Aby utworzyć nową wiadomość tekstową/ multimedialną, z poziomu ekranu listy wiadomości

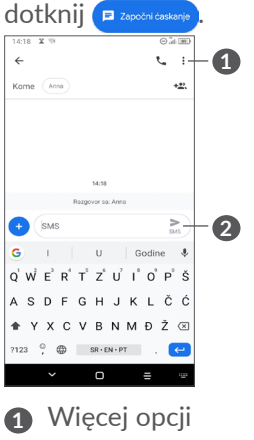

<span id="page-34-0"></span>Aby dodać odbiorców, wprowadź nazwisko lub numer telefonu odbiorcy w polu **Do**. Dotknij paska **Wiadomość tekstowa**, aby wprowadzić tekst wiadomości. Po zakończeniu wpisywania dotknij ikony  $\geq$ , aby wysłać wiadomość.

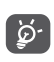

Użycie znaków specjalnych (akcentów) powoduje zwiększenie rozmiaru wiadomości SMS. Może to spowodować wysłanie do odbiorcy więcej niż jednej wiadomości.

### **Wysyłanie wiadomości multimedialnych**

Za pośrednictwem MMS możesz wysyłać pliki wideo, obrazy, zdjęcia, animacje, slajdy oraz dźwięki do innych telefonów obsługujących takie wiadomości oraz na adresy poczty elektronicznej.

Wiadomość SMS zostanie automatycznie przetworzona na wiadomość MMS po dodaniu pliku multimedialnego (obrazu, nagrania wideo lub pliku audio itd.) lub podaniu tematu bądź adresu e-mail.

Aby wysłać wiadomość multimedialną, wpisz numer telefonu odbiorcy w polu **Do**. Dotknij paska **Wiadomość tekstowa**, aby wprowadzić tekst wiadomości.

Dotknij opcji (+), aby uzyskać dostęp do lokalizacji, wysyłać komunikaty głosowe lub załączać pliki.

Po zakończeniu dotknij  $\geq$ , aby wysłać wiadomość multimedialną.

# **4.2 Zarządzanie wiadomościami**

Po odebraniu wiadomości na pasku stanu pojawi się powiadomienie w postaci ikony **. Przesuń w dół** pasek stanu, aby otworzyć panel powiadomień. Dotknij ikony nowej wiadomości, aby ją otworzyć i przeczytać. Możesz również przejść do aplikacji **Wiadomości** i dotknąć wiadomości, aby ją otworzyć.

Wiadomości wyświetlane są w formie dialogu.

Dotknij wiadomości, aby przejść do ekranu tworzenia wiadomości:

<span id="page-35-0"></span>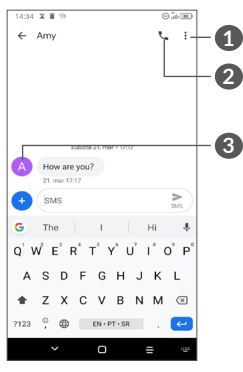

- **1** Dotknij, aby wyświetlić więcej opcji
- **2** Dotknij, aby wykonać połączenie na numer
- **3** Dotknij, aby zapisać numer w aplikacji Kontakty lub wyświetlić szczegóły kontaktu, jeżeli numer jest już zapisany

Aby zmienić ustawienia wiadomości, dotknij • i wybierz **Ustawienia** z poziomu ekranu listy wiadomości.

# **5 Aplikacje multimedialne.......**

# **5.1 Aparat................................................**

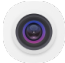

Zanim rozpoczniesz korzystanie z aparatu, upewnij się, że osłona obiektywu została usunięta i nie będzie negatywnie wpływała na jakość obrazu.

Aplikację Aparat otworzysz na wiele sposobów.

### **Na ekranie głównym**

Na ekranie głównym dotknij opcji **Aparat** .

### **Na ekranie blokady**

Gdy ekran jest zablokowany, przyciśnij raz przycisk zasilania, aby podświetlić ekran, a następnie przesuń w lewo na ikonie aparatu w prawym dolnym rogu, aby otworzyć aparat.

### **Korzystanie ze skrótów klawiszowych**

Po prostu dwukrotnie przyciśnij przycisk **zasilania**, aby otworzyć aparat.

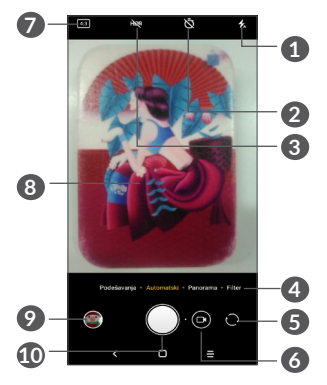

### **1 Lampa błyskowa**

Dotknij, aby włączyć/wyłączyć lampę błyskową **OSTRZEŻENIE:** Gdy korzystasz z lampy błyskowej, zachowaj bezpieczną odległość. Nie kieruj lampy błyskowej w oczy osób ani zwierząt.

- **2** Rób zdjęcia czasowe
- **3** Rób zdjęcia HDR
- **4** Wybierz tryb aparatu
- **5** Przełączaj pomiędzy aparatami przednim i tylnym
- **6** Kręć nagrania wideo
- **7** Rozmiar zdjęcia
- **8** Zsuń palce, aby pomniejszyć, lub rozsuń palce, aby powiększyć.
- **9** Wyświetl zrobione zdjęcia lub nakręcone filmy

## **10** Zrób zdjęcie

### **Robienie zdjęcia**

Ekran pełni funkcję wizjera. Ustaw telefon tak, aby na wyświetlaczu znalazł się żądany obiekt lub krajobraz, w razie potrzeby dotknij ekranu, aby ustawić ostrość, a jeśli to konieczne naciśnij | lub przycisk głośności, aby zrobić zdjęcie. Zdjęcie zostanie zapisane automatycznie. Możesz także nacisnąć i przytrzymać  $\bigcap$ , aby zrobić zdiecia servine.

### **Nagrywanie filmu**

Dotknij prawej części ikony  $\bigcap_{i=1}^{\infty}$ , aby zmienić tryb aparatu na nagrywanie, a następnie dotknij lewej części ikony  $\Box$  . aby rozpocząć nagrywanie filmu. Podczas nagrywania możesz robić zdjęcia, **o o** dotykając lewej części ikony.

Dotknij (ii), aby wstrzymać nagrywanie filmu wideo oraz  $\odot$ , aby kontynuować. Aby zatrzymać nagrywanie, dotknij symbolu . Film zostanie zapisany automatycznie.

### **5.1.1 Tryby i ustawienia**

Przesuń w lewo lub w prawo na ekranie aparatu, aby przełączać pomiędzy trybami. Dotknij opcji **USTAWIENIA**, aby uzyskać dostęp do większej liczby opcji.

• *Automatyczny* 

Tryb automatyczny jest domyślnym trybem pracy Aparatu.

• *Panorama*

Dotknij, aby włączyć funkcję panoramy. Dotknij przycisku migawki, aby rozpocząć wykonywanie zdjęcia panoramicznego. Poruszaj miarowo telefonem w kierunku wyznaczonym przez linię widoczną na ekranie. Po wypełnieniu pól zdjęcie zostanie zapisane automatycznie. Jeżeli pola nie są całkowicie wypełnione, możesz dotknąć przycisku migawki, aby zapisać zdjęcie.

• *Filtr*

Dotknij, aby wyświetlić oglądany obraz z zastosowanym filtrem. Dotknij dowolnego filtra, aby go zastosować i wrócić do poprzedniego ekranu.

### **Ustawienia**

• Dostosuj rozmiar zdjęcia i jakość wideo.

### • *Funkcja przycisku głośności*

Włącz funkcję skrótu przycisku zwiększania/ zmniejszania głośności do robienia zdjęć / kręcenia filmów lub powiększania/pomniejszania.

• *Siatka*

Naciśnij **(CD)**, aby włączyć widok siatki. Siatka dzieli ekran na jednakowe części i pomaga w tworzeniu lepszych kompozycji, ułatwiając rozmieszczenie elementów takich jak linia horyzontu lub kontury budynków.

### • *Zapisuj informacje o lokalizacji*

Naciśnij **D**, aby dodawać informacje na temat lokalizacji do zdjęć i filmów. Ta opcja jest dostępna, jeśli usługa lokalizacyjna GPS jest aktywna.

• *Dźwięk migawki*

Włącz funkcję , aby odtworzyć dźwięk migawki aparatu.

• *Resetuj ustawienia*

Przywróć ustawienia domyślne aparatu.

# <span id="page-38-0"></span>**5.2 Galeria ...............................................**

Galeria pełni funkcję odtwarzacza multimedialnego, który umożliwia przeglądanie zdjęć i odtwarzanie filmów. Aplikacja automatycznie analizuje pliki i organizuje je w grupy, ułatwiając szybkie odnajdywanie potrzebnych zdjęć.

Aby wyświetlić, edytować lub udostępnić zdjęcia / nagrania wideo, na ekranie głównym dotknij opcji

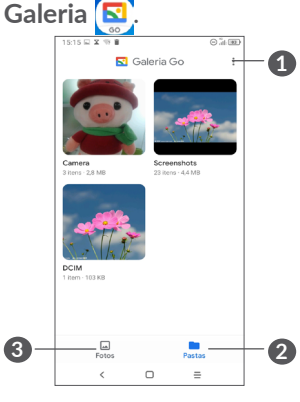

- **1** Dotknij opcji, aby wyświetlić więcej opcji
- **2 Foldery**

Zdjęcia, nagrania wideo, zrzuty ekranu itp. są automatycznie grupowane w Albumach

### **3 Zdjęcia**

Wyświetla przed chwilą zrobione zdjęcia / nakręcone nagrania wideo

### **Wyświetlanie szczegółów zdjęć i nagrań wideo**

Dotknij dowolnego obrazu lub nagrania wideo, aby przejść do widoku pełnoekranowego, przesuń w górę, aby znaleźć podstawowe informacie, lub dotknij opcji  $\overline{\bullet}$ . aby znaleźć więcej szczegółów.

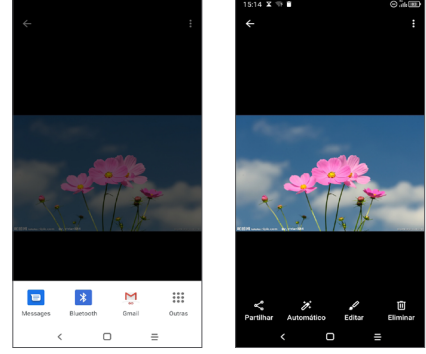

### **Obróbka zdjęć i nagrań wideo**

Galeria oferuje szeroki zakres funkcji edycji zdjęć i nagrań wideo.

### • *Edytowanie zdjęć*

Znajdź zdjęcie, które chcesz obrobić, i dotknij go w trybie pełnoekranowym.

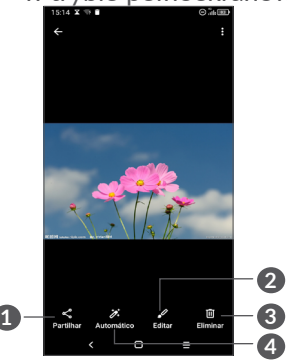

- **1** Udostępnij
- **2** Edytuj
- **3** Usuń
- **4** Więcej opcji, takich jak **Informacje, Używaj jako**, itp.

### **Zarządzanie albumami**

Gdy posiadasz wiele zdjęć lub nagrań wideo, możesz zarządzać folderami, aby przeglądanie było wygodniejsze.

• Utwórz folder

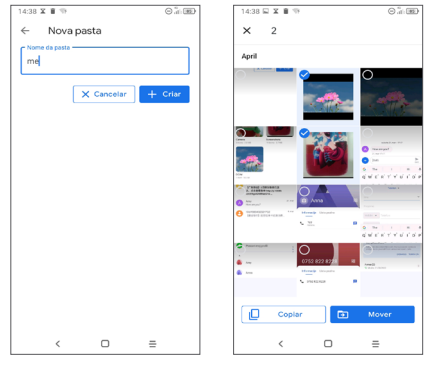

Dotknij opcji = i wybierz opcje Nowy folder, aby utworzyć i nazwać nowy folder. Wybierz zdjęcia i nagrania wideo, które chcesz dodać, dotykając opcji w celu skopiowania lub przeniesienia.

• Przenoszenie/kopiowanie zdjęć lub nagrań wideo

Przytrzymaj przynajmniej jedno zdjęcie lub nagranie wideo, które chcesz przenieść/skopiować, dotknij kolejno opcji **> Kopiuj do folderu / Przenieś do folderu**, a następnie wybierz album, do którego chcesz przenieść/skopiować elementy.

# <span id="page-40-0"></span>**5.3 Muzyka ..............................................**

Za pomocą telefonu możesz odtwarzać pliki muzyczne zapisane w pamięci telefonu lub na karcie microSD.

Aby odtworzyć utwór muzyczny, przesuń w górę na ekranie głównym, a następnie dotknij opcji Muzyka  $\bigcirc$ .

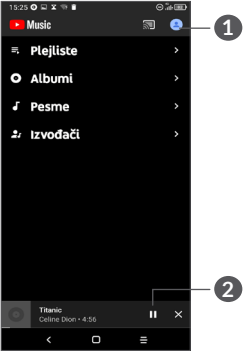

- **1** Konto
- 
- **2** Odtwarzanie lub zatrzymywanie
- Podczas odtwarzania utworów dostepne są opcie ঔ pauzy, odtwarzania lub przejścia do kolejnego utworu, nawet jeśli ekran jest zablokowany.

# **6 Kalendarz i zegar ...................**

# **6.1 Kalendarz...........................................**

**Kalendarz** umożliwia śledzenie ważnych spotkań, terminów itp.

Aby wyświetlić kalendarz i dodawać wydarzenia, otwórz folder aplikacji Google na ekranie głównym, a następnie wybierz opcję **Kalendarz**.

## **6.1.1 Widok kalendarza**

Możesz wyświetlać kalendarz w następujących widokach: **Harmonogram, Dzień, 3 dni, Tydzień** lub **Miesiąc,** dotknij ≡, aby wybrać.

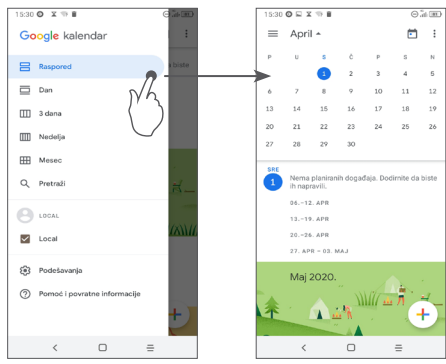

### <span id="page-41-0"></span>**6.1.2 Tworzenie nowych wydarzeń**

Możesz dodawać nowe wydarzenia do kalendarza.

- Dotknij $(+)$ .
- Uzupełnij wszystkie niezbędne informacje na temat zdarzenia. Jeśli zdarzenie jest zaplanowane na cały dzień, wybierz opcję**Cały dzień**.
- Po zakończeniu, dotknij **Zapisz** w górnej części ekranu.

Jeżeli chcesz szybko dodać wydarzenie w widoku **Tydzień**, dotknij pustego pola, aby wybrać obszar, który zmieni się w + Novi događaj . Dotknij symbolu, aby utworzyć nowe wydarzenie.

### **6.1.3 Usuwanie i edytowanie wydarzeń**

Aby usunąć lub edytować wydarzenie, przejdź do ekranu szczegółów, dotykając go. Dotknij ", aby edytować wydarzenie albo dotknij •, a następnie przycisk **Usuń**, aby je usunąć.

### **6.1.4 Przypomnienie o wydarzeniach**

Jeśli dla wydarzenia ustawiono przypomnienie, o ustalonej godzinie na pasku Stan zostanie wyświetlona ikona **R**.

Przesuń w dół pasek stanu, aby otworzyć panel powiadomień, i dotknij nazwy wydarzenia, aby wyświetlić listę powiadomień Kalendarza.

Naciśnij przycisk **Wstecz**, aby pozostawić przypomnienie na pasku stanu i w panelu powiadomień.

# **6.2 Zegar..................................................**

Telefon komórkowy ma wbudowany zegar. Przesuń w górę na ekranie głównym i dotknij opcji **Zegar**.

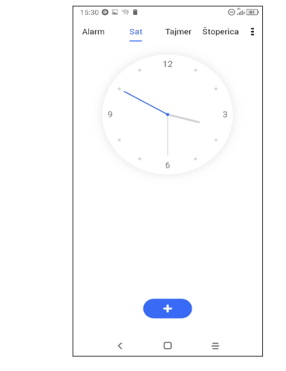

Naciśnij **:** aby dodać strefę czasową z listy.

### **6.2.1 Alarm**

Na ekranie Zegar dotknij opcji **Alarm**.

Naciśnij , aby włączyć alarm.

Dotknij **+ ,** aby dodać nową etykietę.

Dotknij istniejącego alarmu, aby wyświetlić ekran edycji.

Dotknij **n**, aby usunąć wybrany alarm.

### **6.2.2 Licznik**

Na ekranie Zegar dotknij opcji **Licznik**.

- Wybierz poszczególne cyfry, aby ustawić czas do odliczania. Wprowadź czas w kolejności: godziny, minuty, sekundy.
- Dotknij •, aby rozpocząć odliczanie.

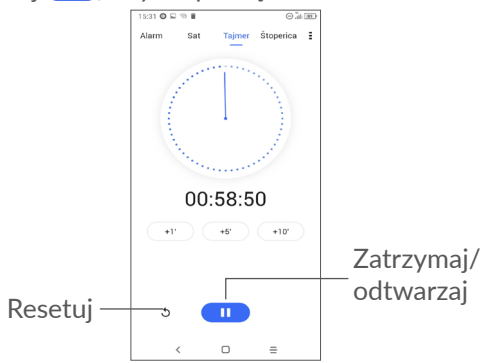

# **6.2.3 Stoper**

Na ekranie Zegar dotknij opcji **Stoper**.

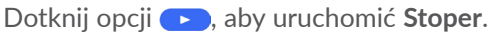

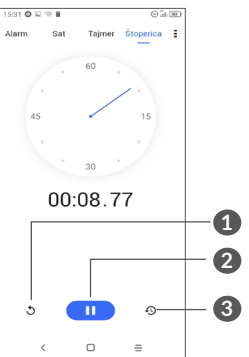

- **1** Reset
- **2** Zatrzymaj/odtwarzaj
- **3** Dotknij symbolu, aby wyświetlić listę zapisów według zmierzonego czasu.

## **6.2.4 Zmiana ustawień zegara**

Dotknij , a następnie opcji **Ustawienia**, aby uzyskać dostęp do ustawień **Zegara** i **Alarmów**.

# <span id="page-43-0"></span>**7 Inne........................................**

# **7.1 Centrum wsparcia ..........................**

**Centrum wsparcia** umożliwia dostęp do najczęściej zadawanych pytań oraz instrukcji obsługi, rozwiązywanie problemów itd. Tą drogą możesz także przekazywać nam swoje komentarze.

# **7.2 Inne aplikacje (1)**

Wymienione wcześniej aplikacje znajdują się w telefonie w chwili zakupu. Aby zapoznać się z informacjami dotyczącymi preinstalowanych aplikacji innych producentów, przeczytaj ulotkę dołączoną do telefonu. Skorzystaj z aplikacji sklepu Google Play, aby pobrać i zainstalować więcej aplikacji innych producentów.

# **8 Aplikacje Google ................**

Aplikacje Google są fabrycznie instalowane w telefonie, aby użytkownicy mogli cieszyć się większym wyborem funkcii.

Niniejszy rozdział zawiera skrócony opis aplikacji. Szczegółowe opisy i instrukcje użytkownika znajdują się na odpowiednich stronach internetowych lub wewnątrz aplikacii.

Zalecamy logowanie się do aplikacji za pomocą konta Google, co umożliwi maksymalne wykorzystanie ich funkcii.

# **8.1 Google Go**

Przeglądarka internetowa, za pomocą której możesz surfować po Internecie.

Zsynchronizuj ją z Twoim kontem Google, aby uzyskać dostęp do zakładek, historii przeglądania i ustawień z innych urządzeń, na których używasz przeglądarki Chrome.

<sup>(1)</sup> Dostępność aplikacji zależy od kraju i operatora.

# <span id="page-44-0"></span>**8.2 Gmail**

Konto Gmail jako usługa poczty elektronicznej oferowana przez Google ustawiane jest w trakcie pierwszej konfiguracji telefonu. Dzięki tej aplikacji możesz odbierać i wysyłać pocztę elektroniczną, zarządzać etykietami, archiwizować wiadomości itd. Wiadomości mogą być automatycznie synchronizowane z kontem Google.

# **8.3 Mapy**

Mapy Google to aplikacja umożliwiająca przeglądanie zdjęć satelitarnych, map i panoramicznych widoków ulicy 360°, zapoznawanie się z aktualnymi informacjami o ruchu drogowym oraz planowanie tras pieszych, samochodowych lub wykorzystujących transport publiczny. Za jej pomocą możesz określić swoje położenie, znaleźć miejsce, do którego chcesz się udać lub łatwo zaplanować trasę na wycieczkę.

# **8.4 YouTube**

YouTube to aplikacja znanej platformy udostępniania filmów wideo, umożliwiająca użytkownikom ich przesyłanie, oglądanie i dzielenie się ze znajomymi. Wśród udostępnianych filmów można znaleźć amatorskie filmiki, nagrania z telewizji, klipy muzyczne oraz inne treści, takie jak blogi wideo, filmy lub materiały edukacyjne. Serwis obsługuje funkcję przesyłania strumieniowego, dzięki której dany film możesz zacząć oglądać niemal w momencie rozpoczęcia jego pobierania z Internetu.

# **8.5 Sklep Play**

To oficjalny sklep z aplikacjami dla systemu operacyjnego Android, który umożliwia użytkownikom przeglądanie i pobieranie aplikacji i gier. Aplikacje dzielą się na darmowe i płatne.

Wyszukaj potrzebną aplikację w sklepie Play, pobierz ją i zainstaluj według instrukcji. Możesz także usuwać oraz aktualizować aplikacje i zarządzać pobranymi plikami.

# <span id="page-45-0"></span>**8.6 Duo**

Aplikacja mobilna czatu wideo.

Dzięki weryfikacji numerów telefonów, można łatwo wykonywać połączenia wideo z osobami z listy kontaktów.

# **8.7 Galeria**

Galeria Google to łatwy sposób na przechowywanie i robienie kopii zapasowych zdjęć i filmów. Aplikacja automatycznie analizuje pliki i organizuje je w grupy, ułatwiając szybkie odnajdywanie potrzebnych zdjęć.

# **8.8 Asystent**

Urządzenia mogą być wyposażone w dedykowany przycisk sprzętowy Asystenta Google (przycisk AG). Przycisk AG umożliwia uruchamianie Asystenta Google w trybie domyślnym.

• **Domyślny** – przyciśnij raz, aby aktywować

Tryb Domyślny działa identycznie jak uruchomienie Asystenta Google poprzez długie przyciśnięcie przycisku ekranu głównego.

# **8.9 Pliki**

W folderze Pliki wyświetlane wszystkie dane przechowywane na telefonie, to jest na karcie SD i w pamięci wewnętrznej urządzenia, w tym aplikacje, pliki multimedialne pobrane ze sklepu Google Play, YouTube lub innych stron, utworzone pliki wideo, zdjęcia lub pliki audio oraz inne dane przesłane przez Bluetooth, kabel USB itd.

# <span id="page-46-0"></span>**9 Ustawienia ......................**

Aby przejść do menu **Ustawienia**, na ekranie głównym przesuń w górę i wybierz opcję **Ustawienia** .

Możesz również przesunąć w dół na panelu powiadomień i dotknąć opcji **in**.

# **9.1 Sieć i Internet**

# **9.1.1 Wi-Fi**

Możesz łączyć się z Internetem, jeśli telefon znajduje się w zasięgu sieci bezprzewodowej. Z funkcji Wi-Fi można korzystać nawet wówczas, jeśli do telefonu nie włożono żadnej karty SIM.

### **Włączanie Wi-Fi i łączność z siecią bezprzewodową**

- Wybierz **Ustawienia > Sieć i Internet > Wi-Fi**.
- Włącz funkcję  $\bigcirc$ .
- Po włączeniu łączności Wi-Fi wyświetlane są wykrywane sieci Wi-Fi.

• Dotknij sieci Wi-Fi, aby się z nią połączyć. Jeśli sieć, z którą chcesz się połączyć, jest chroniona, konieczne może być podanie hasła lub innych danych uwierzytelniających (aby uzyskać więcej informacji, skontaktuj się z operatorem sięci). Następnie wybierz opcję **POŁĄCZ**.

### **Dodawanie sieci Wi-Fi**

Przy włączonej funkcji Wi-Fi możesz dodać nową sieć Wi-Fi zależnie od preferencji.

- Dotknij kolejno opcji **Ustawienia > Sieć i Internet > Wi-Fi > Dodaj sieć**.
- Podaj nazwę sieci i pozostałe wymagane informacje.
- Wybierz opcję **ZAPISZ**.

### **Usuwanie połączenia z siecią Wi-Fi**

Aby zapobiec automatycznemu łączeniu się z siecią, z której nie chcesz już korzystać, wykonaj następujące czynności:

- Włącz sieć Wi-Fi (jeśli nie jest jeszcze włączona).
- Na ekranie Wi-Fi dotknij nazwy zapisanej sieci.
- Wybierz opcję **ZAPOMNIJ** w wyświetlonym oknie.

### **9.1.2 Sieć komórkowa**

Wybierz kolejno opcje **Ustawienia > Sieć i Internet > Sieć komórkowa**, aby włączyć roaming danych, ustawić preferowany typ sieci, sprawdzić połączenie z siecią, z której korzystasz, utworzyć nowy punkt dostępowy lub skorzystać z innej funkcji.

### **9.1.3 Użycie danych**

Przy pierwszym włączeniu telefonu z włożoną kartą SIM telefon automatycznie skonfiguruje usługę sieciową GPRS, EDGE, 3G lub 4G.

Jeżeli nie ma dostępu do sieci, włącz dane komórkowe w menu **Ustawienia > Sieć i Internet** > **Użycie danych.**

### **Oszczędzanie danych**

Włączenie oszczędzania danych blokuje wysyłanie i odbieranie danych w tle przez niektóre aplikacje.

### **Dane komórkowe**

Jeżeli nie korzystasz z opcji przesyłania danych poprzez sieci komórkowe, wyłącz opcję **Dane komórkowe**, aby uniknąć naliczania wysokich opłat za użytkowanie danych w lokalnych sieciach komórkowych, zwłaszcza jeżeli nie podpisałeś umowy o przesyłaniu danych.

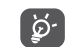

Transfer danych jest mierzony przez Twój telefon i może się różnić od rozliczenia prowadzonego przez operatora.

### **9.1.4 Hotspot i tethering**

Aby udostępnić połączenie danych telefonu przez kabel USB i Bluetooth lub za pośrednictwem funkcji hotspotu mobilnego, wybierz kolejno opcje **Ustawienia > Sieć i Internet > Hotspot i tethering**, aby aktywować powyższe funkcje.

### **Zmiana nazwy i zabezpieczanie przenośnego punktu dostępu**

Gdy przenośny hotspot jest włączony, możesz zmienić nazwę sieci Wi-Fi (SSID) i zabezpieczyć ją.

- Dotknij kolejno opcji **Ustawienia > Sieć i Internet > Hotspot i tethering > Mobilny hotspot**.
- Wybierz opcję **Skonfiguruj mobilny hotspot**, aby zmienić SSID sieci lub ustawienia zabezpieczeń sieci.
- Wybierz opcję **ZAPISZ**.
- Opisane powyżej funkcje mogą wiązać się  $\left[\begin{array}{cc} \circ \\ \circ \end{array}\right]$ z dodatkowymi opłatami nakładanymi przez operatora sieci. Dodatkowe opłaty mogą zostać nałożone również w przypadku korzystania z roamingu.

### **9.1.5 Karty SIM (1)**

Dotknij, aby przypisać kartę SIM 1 lub SIM 2 do funkcji takich jak łączenie się z siecią, nawiązywanie połączeń oraz wysyłanie wiadomości SMS.

### **9.1.6 VPN**

Wirtualne sieci prywatne (VPN) umożliwiają łączenie się z zasobami zabezpieczonych sieci lokalnych z poziomu sieci zewnętrznej. Sieci VPN są zwykle używane przez korporacje, szkoły oraz inne instytucje, aby użytkownicy mogli łączyć się z ich zasobami spoza zasięgu tej sieci lub z poziomu sieci bezprzewodowej.

### **Dodawanie sieci VPN**

- Dotknij kolejno opcji **Ustawienia > Sieć i Internet > VPN**, a następnie dotknij $+$ .
- Na kolejnym ekranie skonfiguruj poszczególne ustawienia VPN zgodnie z poleceniami administratora sieci.
- Wybierz opcję **ZAPISZ**.

Sieć VPN zostanie dodana do listy na ekranie ustawień VPN.

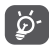

Przed dodaniem sieci VPN ustaw blokadę ekranu na telefonie.

### **Łączenie / rozłączanie się z siecią VPN**

Łączenie się z siecią VPN:

- Wybierz **Ustawienia > Sieć i Internet > VPN**.
- Wyświetlone zostaną dodane sieci VPN. Wybierz sieć VPN, z którą chcesz się połączyć.
- W wyświetlonym oknie dialogowym wprowadź wymagane dane uwierzytelniające i wybierz opcję POŁACZ.

Odłączanie sieci VPN:

• Wybierz sieć VPN, z którą chcesz się rozłączyć. Po otwarciu okna dialogowego naciśnij **ROZŁĄCZ**.

### **Edytowanie/usuwanie sieci VPN**

Edytowanie sieci VPN:

- Wybierz **Ustawienia > Sieć i Internet > VPN**.
- Wyświetlone zostaną dodane sieci VPN. Dotknij ikony **obok** sieci VPN, którą chcesz edytować.
- Po zakończeniu edytowania wybierz opcję **ZAPISZ**. Usuwanie sieci VPN:
- Dotknij ikony **obok** wybranej sieci VPN, a następnie wybierz **ZAPOMNIJ**, aby ją usunąć.

(1) Tylko opcja z dwiema kartami SIM.

### <span id="page-49-0"></span>**9.1.7 Tryb samolotowy**

Aby jednocześnie wyłączyć wszystkie połączenia bezprzewodowe (Wi-Fi, Bluetooth i inne), włącz **Tryb samolotowy** za pomocą przełącznika **. .** 

### **9.1.8 Prywatna strefa DNS**

Dotknij, aby wybrać tryb Prywatna strefa DNS.

# **9.2 Bluetooth i łączność z urządzeniami (1)**

### **9.2.1 Bluetooth**

Bluetooth to technologia umożliwiająca komunikację bezprzewodową na niewielką odległość, służąca do przesyłania danych lub podłączania różnych urządzeń Bluetooth.

### **Włączanie Bluetooth**

- Wybierz **Ustawienia > Bluetooth i łączność z urządzeniami > Bluetooth**.
- $\bullet\;$  Włącz funkcję  $\bullet\;$ .

Na ekranie wyświetlona zostanie nazwa urządzenia.

(1) Zaleca się korzystanie z zestawu słuchawkowego Alcatel Bluetooth, który został przetestowany i jest w pełni kompatybilny z tym telefonem. Odwiedź stronę **www. alcatelmobile.com**, aby dowiedzieć się więcej o zestawie słuchawkowym Alcatel Bluetooth.

### **Zmiana nazwy urządzenia**

- Wybierz **Ustawienia > Bluetooth i łączność z urządzeniami > Bluetooth**.
- **Dotknij opcji Nazwa urządzenia**.
- Wprowadź nazwę i wybierz **ZMIEŃ NAZWĘ**, aby potwierdzić.

### **Parowanie/łączenie telefonu z urządzeniem Bluetooth**

Aby wymieniać dane z innymi urządzeniami, musisz włączyć Bluetooth i sparować telefon z tym urządzeniem Bluetooth, z którym chcesz się połączyć.

- Wybierz **Ustawienia > Bluetooth i łączność z urządzeniami > Bluetooth > + Sparuj nowe urządzenie**.
- Wybierz z listy urządzenie Bluetooth, które chcesz sparować.
- Po wyświetleniu okna dialogowego naciśnij **PARUJ**, aby potwierdzić.
- Jeśli parowanie zakończyło się powodzeniem, telefon połączy się z urządzeniem.

### **Rozłączanie pary z urządzeniem Bluetooth**

- Dotknij symbolu **in** przy urządzeniu, które chcesz odłączyć.
- Wybierz **ZAPOMNIJ**, aby potwierdzić.

### <span id="page-50-0"></span>**9.2.2 USB**

Za pomocą kabla USB możesz ładować urządzenie, a także przenosić pliki lub zdjęcia (MTP/PTP) pomiędzy pamięcią telefonu a komputerem.

### **Podłączanie telefonu do komputera**

- Za pomocą kabla USB znajdującego się w zestawie podłącz telefon do portu USB komputera. Wyświetlone zostanie powiadomienie o podłączeniu urządzenia USB.
- Otwórz panel Powiadomienia i wybierz sposób transferu plików. Ewentualnie dotknij kolejno opcje **Ustawienia > Bluetooth i łączność z urządzeniami > USB**, aby wybrać opcję. Domyślnie wybrana jest opcja **Naładuj to urządzenie**.

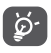

Przed rozpoczęciem korzystania z protokołu MTP upewnij się, że sterownik (Windows Media Player 11 lub nowsza wersja) jest zainstalowany.

### **9.2.3 Drukowanie**

Dotknij opcję **Drukowanie**, aby aktywować funkcję **Usługi drukarskie**. Możesz wybrać **Domyślną usługę drukarską**.

# **9.3 Wyświetlacz**

### **9.3.1 Pasek stanu**

W tym menu możesz wybrać styl paska stanu, włączyć/wyłączyć zwijanie ikon powiadomień oraz ustalić sposób wyświetlania poziomu procentowego naładowania baterii.

### **9.3.2 Aplikacje na pełnym ekranie**

Większość aplikacji zainstalowanych na telefonie będzie automatycznie dostosowywała się do wyświetlania na pełnym ekranie bez konieczności recznej konfiguracji.

W przypadku aplikacji, które nie dostosowują się samoczynnie do wyświetlania na pełnym ekranie wybierz kolejno opcje **Ustawienia > Wyświetlacz > Aplikacje na pełnym ekranie**, aby ustawić funkcję.

### **9.3.3 Poziom jasności**

Pozwala ręcznie dostosować jasność.

### **9.3.4 Tryb ciemny**

W tym trybie ekran zostanie przyciemniony, co zmniejsza zmęczenie oczu i ułatwia czytanie przy słabym świetle.

### <span id="page-51-0"></span>**9.3.5 Tryb ochrony oczu**

**Tryb ochrony oczu** skutecznie ogranicza promieniowanie ultrafioletowe i dostosowuje temperaturę barwową w celu zmniejszenia zmęczenia oczu. Możesz również utworzyć własny harmonogram aktywacji trybu.

### **9.3.6 Tryb do czytania**

**Tryb do czytania** zabarwia ekran na kolor bursztynowy, aby imitować fizyczną książkę i chronić oczy. Możesz również wybrać aktywację trybu jedynie w konkretnych aplikaciach.

### **9.3.7 Autoobracanie ekranu**

Wybierz, czy ekran będzie obracał się automatycznie.

### **9.3.8 Uśpienie**

Wyłączanie czasowe ekranu.

W menu **Wyświetlacz** możesz również ustawić **Rozmiar czcionki, Wygaszacz ekranu, Wyświetlacz otoczenia** itp.

# **9.4 Ekran główny i tapety**

W tym menu ustawisz aplikacje na ekranie głównym, wybierzesz ulubione tapety i motywy oraz skorzystasz z innych funkcji.

# **9.5 Dźwięk**

Skorzystaj z ustawień dźwięku, aby skonfigurować dzwonki połączeń, muzykę i inne ustawienia audio.

### • **Preferencje trybu Nie przeszkadzać**

Jeśli nie chcesz, żeby telefon Ci przeszkadzał lub dzwonił w pracy lub podczas odpoczynku, włącz tryb **Nie przeszkadzać**.

Na pasku stanu przesuń dwukrotnie w dół, aby uzyskać dostęp do panelu szybkich ustawień, a następnie włącz funkcję Nie przeszkadzać, dotykając  $opcii$   $\Box$ 

### • **Dzwonek i wibracje**

Ustaw dzwonek połączeń przychodzących lub jedynie wibracje.

### • **Domyślny dzwonek powiadomienia**

Ustaw dzwonek domyślny dla powiadomień.

- **Domyślny dzwonek alarmu** Ustaw dzwonek alarmu.
- **Inne dźwięki i wibracje**

Ustaw dźwięki klawiatury wybierania numerów, dźwięki blokowania, dotknięć i inne dźwięki.

# <span id="page-52-0"></span>**9.6 Funkcje zaawansowane**

### • **Skróty funkcyjne**

Gdy działa funkcja **Skróty funkcyjne**, możesz na ekranie blokady szybko uzyskać dostęp do lampy błyskowej, funkcji Licznik, funkcji dodawania alarmów i innych funkcji.

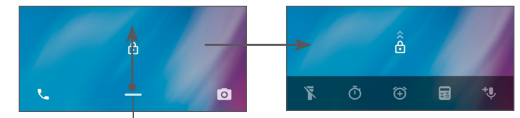

Przesuń w dół, aby wyświetlić menu skrótów

• **Gesty**

Możesz zwiększyć wygodę korzystania z wybranych gestów, takich jak szybkie uruchamianie aparatu.

# **9.7 Inteligentne zarządzanie**

Funkcja **Inteligentne zarządzanie** poprawia wydajność telefonu poprzez automatyczne skanowanie i optymalizowanie użycia danych w celu oszczędzania energii, zasobów pamięci oraz zapewniania ochrony przed zagrożeniami.

Możesz również dostosowywać szczegółowo ustawienia ręcznie.

# <span id="page-52-1"></span>**9.8 Zabezpieczenia**

### • **Blokada ekranu**

Wybierz jedną metodę odblokowywania ekranu, np. jak **Przesuwanie, Wzór, PIN lub Hasło**.

### • **Odblokowywanie twarzą**

Funkcja **Odblokowywanie twarzą** umożliwia odblokowywanie urządzenia twarzą. Ustaw ją, wykonując czynności wyświetlone na ekranie.

Podczas korzystania z rozpoznawania twarzy kieruj ekran telefonu w stronę twarzy.

**UWAGA:** Zanim możliwe będzie korzystanie z odblokowywania twarzą, musisz skonfigurować wzór, kod PIN lub hasło.

### • **Inteligentne blokowanie**

Funkcja **Inteligentne blokowanie** utrzymuje urządzenie bez blokady, gdy jest bezpieczne, a blokuje je, gdy je odłożysz.

#### • **Inne**

Możesz również ustawić funkcje **Blokada karty SIM, Przypinanie ekranu** i inne funkcje, przechodząc do menu **Ustawienie > Zabezpieczenia**.

# <span id="page-53-0"></span>**9.9 Lokalizacja**

Dotknij, aby ustalić, czy aplikacja ma dostęp do lokalizacji urządzenia. Możesz ustawić stały dostęp lub tylko w chwili korzystania z aplikacji.

## **9.10 Prywatność**

Aby chronić prywatność, możesz ustalić, czy aplikacje będą miały dostęp do lokalizacji, wiadomości SMS, telefonu i innych funkcji. Dodatkowo możesz pokazywać lub ukrywać hasła, a także zezwolić firmie Google na zapisywanie działań i informacji lub zabronić jej wykonywania takich czynności.

# **9.11 Aplikacje**

Dotknij, aby wyświetlić szczegóły aplikacji zainstalowanych na telefonie, zarządzać użyciem danych lub wymuszać ich zatrzymanie.

W menu **Uprawnienia aplikacji** możesz nadawać wybrane uprawnienia, na przykład zezwalać aplikacji na dostęp do **Aparatu, Kontaktów, Lokalizacji** itd.

# **9.12 Pamięć**

Wybierz kolejno opcje **Ustawienia > Pamięć**, aby sprawdzić ustawienia pamięci i zwolnić pamięć, jeśli jest to konieczne.

# **9.13 Konta**

Dotknij, aby dodawać i usuwać konta poczty elektronicznej i inne obsługiwane konta oraz zarządzać nimi. Służą one również do nadzorowania sposobu wysyłania, otrzymywania i synchronizowania danych przez aplikacje na podstawie ich własnych harmonogramów oraz do sprawdzania, czy wszystkie aplikacje mogą automatycznie synchronizować dane użytkownika.

Wybierz **Dodaj konto**, aby dodać konto do wybranej aplikacji.

# **9.14 Cyfrowe dobre samopoczucie i kontrola rodzicielska**

W tym menu znajdziesz dane o czasie spędzanym przy telefonie oraz przy poszczególnych aplikacjach. Możesz dostosować limit czasu użycia telefonu. Dzięki temu łatwiej będzie Ci zadbać o zdrowie i balans.

Dodatkowo rodzice mogą ograniczyć czas, jaki dzieci spędzają przy telefonie, aby zarządzać ich nawykami.

# **9.15 Google**

Dotknij, aby skonfigurować ustawienia konta i usług Google.

# <span id="page-54-0"></span>**9.16 Ułatwienia dostępu**

W menu Ułatwienia dostępu możesz skonfigurować wtyczki ułatwień dostepu zainstalowane w telefonie.

# **9.17 System**

### **9.17.1 Informacje o telefonie**

Wyświetl podstawowe informacje o telefonie, takie jak nazwa modelu, procesor, aparat czy rozdzielczość.

Możesz również sprawdzić dane prawne, numer kompilacji, stan i inne specyfikacje.

Instrukcję obsługi telefonu znajdziesz, wybierając kolejno opcje **Ustawienia > System > Informacje o telefonie > Inne specyfikacje > Instrukcja obsługi**.

### **9.17.2 Aktualizacje systemowe**

Jeśli chcesz zaktualizować system, dotknij opcji **SPRAWDŹ AKTUALIZACJE TERAZ** (zob. sekcja **["10.1](#page-55-1) [Aktualizacja FOTA"](#page-55-1)**).

### **9.17.3 Języki i wprowadzanie**

Dotknij, aby skonfigurować ustawienia języka, klawiatury ekranowej, wprowadzania głosowego, prędkości kursora itp.

### **9.17.4 Data i godzina**

W menu Data i godzina możesz określić sposób ich wyświetlania.

### **9.17.5 Kopie zapasowe**

Naciśnij (D, aby sporządzić na serwerach Google kopię zapasową ustawień telefonu i innych danych aplikacji. W przypadku wymiany telefonu możesz odzyskać plik z ustawieniami i wczytać go do telefonu po zalogowaniu się na konto Google.

### **9.17.6 Opcje dla programistów**

Aby uzyskać dostęp do tej funkcji, przejdź do menu **Ustawienia > System > Informacje o telefonie**, a następnie dotknij opcji **Numer kompilacji** 7 razy. Menu **Opcje dla programistów** będzie teraz dostępne. Opcje dla programistów obejmują ustawienia potrzebne do programowania aplikacji Android.

### **9.17.7 Resetuj**

Dotknij, aby wyzerować ustawienia sieci i preferencje aplikacji. Wraz z ustawieniami nie utracisz danych.

Jeśli wybierzesz opcję **Przywróć ustawienia fabryczne**, wymazane zostaną wszystkie dane z pamięci wewnętrznej telefonu. Przed przywracaniem utwórz kopię zapasową danych.

### <span id="page-55-0"></span>**9.17.8 Zasady i bezpieczeństwo**

Dotknij, aby wyświetlić informacje o produkcie, takie jak **model produktu, nazwa producenta, adres producenta, nr IMEI, odwołanie do CU czy ID deklaracji Bluetooth.**

# **10 Optymalne wykorzystanie telefonu ................................**

# <span id="page-55-1"></span>**10.1 Aktualizacja FOTA**

Aby zaktualizować oprogramowanie w telefonie, skorzystaj z narzędzia FOTA (Firmware Over The Air) Upgrade. Aby przejść do menu Aktualizacje, na liście aplikacji wybierz kolejno opcje **Ustawienia > System > Aktualizacje systemu**.

Jeśli chcesz zaktualizować system, dotknij opcji **SPRAWDŹ AKTUALIZACJE** – gdy sprawdzanie dobiegnie końca, zainstalowana zostanie najnowsza wersja oprogramowania.

Aby uniknąć problemów ze znalezieniem prawidłowego pakietu aktualizacji podczas pobierania lub instalowania aktualizacji FOTA, nie zmieniaj domyślnego miejsca zapisu.

# <span id="page-56-0"></span>**11 Akcesoria..............................**

### **Akcesoria standardowe**

- 1. Ładowarka
- 2. Kabel USB
- 3. Naklejka LCD
- 4. Skrócona instrukcja obsługi
- 5. Ulotka z informacjami dotyczącymi bezpieczeństwa produktu
- ြင်္ဘ-
- Dostępność akcesoriów zależy od kraju.
- Razem z urządzeniem należy używać wyłącznie znajdujących się w zestawie baterii, ładowarek oraz akcesoriów marki Alcatel.

# **12 Rozwiązywanie problemów...........................**

Przed skontaktowaniem się z działem pomocy technicznej zapoznaj się z poniższymi zaleceniami, które mogą pomóc rozwiązać problem z urządzeniem:

- W celu zapewnienia optymalnego działania całkowicie naładuj baterię.
- W celu usprawnienia działania telefonu usuń zbędne pliki i aplikacje.
- Zaktualizuj oprogramowanie telefonu w menu Aktualizacje systemu. Ewentualnie oprogramowanie możesz zaktualizować, wybierając kolejno opcje **Ustawienia > System > Aktualizacje systemu**.
- Zresetuj telefon, przywracając **Ustawienia fabryczne**. Wybierz **Ustawienia > System > Resetuj > Przywróć ustawienia fabryczne**. Możesz też jednocześnie przytrzymać **przyciski zasilania** i **zwiększania głośności** przy wyłączonym telefonie. Wszystkie dane znajdujące się w telefonie zostaną bezpowrotnie usunięte. Zaleca się utworzenie kopii zapasowej danych przed zresetowaniem telefonu.

Sprawdź również, czy problem nie został opisany poniżej.

### **Nie mogę uruchomić telefonu bądź jest on zablokowany**

- Jeżeli uruchomienie telefonu nie jest możliwe, ładuj go przez co najmniej 20 minut, aby zapewnić minimalne naładowanie baterii. Następnie spróbuj ponownie uruchomić telefon.
- Jeżeli telefon stale wyświetla animację uruchamiania, przez co uzyskanie dostępu do interfejsu użytkownika nie jest możliwe, naciśnij i przytrzymaj przycisk **Zasilania**, aby zresetować urządzenie. W ten sposób wyeliminowane zostaną problemy z uruchamianiem systemu operacyjnego spowodowane aplikacjami stron trzecich.
- Jeśli żadna z tych metod nie zadziała, zresetuj telefon. W tym celu naciśnij jednocześnie przyciski zasilania i zwiększania głośności, wybierz język, a następnie wybierz opcję **Usuń dane**/**Przywróć ustawienia fabryczne**. Opcje możesz przewijać za pomocą przycisku **głośności**. Do potwierdzania wyboru służy przycisk **zasilania**.

### **Telefon nie odpowiada przez kilka minut**

- Jeśli telefon nie odpowiada, wyłącz go, naciskając i przytrzymując przycisk **zasilania** do momentu wyłączenia się telefonu, po czym ponowne włącz telefon.
- Jeśli to nie pomoże, zresetuj telefon.

### **Telefon sam się wyłącza**

- Sprawdź, czy ekran pozostaje zablokowany, kiedy telefon nie jest używany, oraz upewnij się, że przycisk **zasilania** nie został przypadkowo naciśnięty przy odblokowanym ekranie.
- Sprawdź stan baterii.
- Jeśli to nie pomoże, zresetuj telefon lub zaktualizuj oprogramowanie.

### **Nie można prawidłowo naładować telefonu**

- Upewnij się, że korzystasz z ładowarki **Alcatel** dostarczonej wraz z telefonem.
- Upewnij się, że bateria nie jest całkowicie wyczerpana. Jeśli bateria jest rozładowana, wskaźnik ładowania może wyświetlić się dopiero po około 20 minutach.
- Upewnij się, że ładowanie odbywa się w normalnych warunkach (0°C (32°F) – 40°C (104°F)).
- W przypadku przebywania za granicą upewnij się, że natężenie prądu jest odpowiednie.

### **Telefon nie łączy się z siecią lub wyświetla komunikat "Brak usług"**

- Spróbuj połączyć się z siecią, przechodząc w inne miejsce.
- Sprawdź, czy w danym miejscu jest zasięg.
- Sprawdź u operatora, czy karta SIM jest ważna.

• Jeśli sieć jest przeciążona, spróbuj połączyć się później.

### **Telefon nie łączy się z Internetem**

- Upewnij się, że na karcie SIM aktywowano usługę dostępu do Internetu.
- Sprawdź ustawienia połączenia z Internetem.
- Upewnij się, że telefon ma zasięg.
- Spróbuj połączyć się później lub z innej lokalizacji.

## **Błąd karty SIM**

- Upewnij się, że karta SIM została prawidłowo włożona.
- Upewnij się, że układ scalony na karcie SIM nie jest uszkodzony.
- Upewnij się, że usługa karty SIM jest aktywna.

## **Nie można wykonywać połączeń wychodzących**

- Upewnij się, że wprowadzono prawidłowy numer, i naciśnij **ikonę połączenia**.
- W przypadku połączeń międzynarodowych sprawdź krajowy i lokalny numer kierunkowy.
- Upewnij się, że telefon jest połączony z siecią oraz że sieć nie jest przeciążona lub niedostępna.
- **Sprawdź status subskrypcji u operatora (pozostałe środki, ważność karty SIM** itd.).
- Upewnij się, że połączenia wychodzące nie zostały zablokowane.

• Upewnij się, że telefon nie znajduje się w trybie samolotowym.

### **Nie można odbierać połączeń przychodzących**

- Upewnij się, że telefon jest włączony i połączony z siecią (sprawdź, czy sieć nie jest przeciążona lub niedostępna).
- Sprawdź status subskrypcji u operatora (pozostałe środki, ważność karty SIM itd.).
- Upewnij się, że połączenia przychodzące nie zostały przekierowane.
- Upewnij się, czy dane połączenia nie zostały zablokowane.
- Upewnij się, że telefon nie znajduje się w trybie samolotowym.

### **Po odebraniu połączenia na wyświetlaczu nie pojawia się nazwisko ani numer osoby dzwoniącej**

- Sprawdź u operatora, czy posiadasz subskrypcję tej usługi.
- Sprawdź, czy numer telefonu i nazwisko osoby dzwoniącej nie są zastrzeżone.

### **Nie można wyświetlić kontaktów**

- Upewnij się, że karta SIM nie jest uszkodzona.
- Upewnij się, że karta SIM została prawidłowo włożona.

• Zaimportuj wszystkie kontakty z karty SIM do pamięci telefonu.

## **Jakość dźwięków połączeń nie jest optymalna**

- Wyreguluj jakość dźwięku podczas rozmowy, naciskając przycisk **głośności**.
- Sprawdź siłę sygnału. Przejdź w miejsce, w którym sygnał będzie silniejszy.
- Upewnij się, że odbiornik, złącze i głośnik telefonu są czyste.

### **Korzystanie z funkcji opisanych w niniejszej instrukcji nie jest możliwe**

- Sprawdź u operatora, czy Twoja subskrypcja obejmuje te usługi.
- Upewnij się, że dana funkcja nie wymaga użycia **akcesoriów Alcatel**.

### **Po zaznaczeniu numeru z książki numer ten nie jest wybierany**

- Upewnij się, że zapamiętany numer jest prawidłowy.
- W przypadku połączenia międzynarodowego upewnij się, że wybrałeś numer kierunkowy kraju.

# **Nie można dodać kontaktu**

• Upewnij się, że książka SIM nie jest pełna; usuń część wpisów lub zapisz wpis w pamięci telefonu.

## **Osoby dzwoniące nie mogą zostawić wiadomości na poczcie głosowej**

• Aby sprawdzić dostępność usługi, należy skontaktować się z operatorem sieci komórkowej.

# **Nie można połączyć się z pocztą głosową**

- Upewnij się, że numer poczty głosowej operatora znajdujący się na liście "Numer poczty głosowej" jest prawidłowy.
- Jeśli sieć jest zajęta, spróbuj ponownie później.

# **Nie można odbierać ani wysyłać wiadomości MMS**

- Sprawdź ilość dostępnej pamięci może być ona pełna.
- Skontaktuj się z operatorem sieci, aby sprawdzić dostępność usługi i parametry MMS.
- Sprawdź u operatora numer centrum serwera oraz profil MMS.
- Centrum serwera może być zajęte. Spróbuj ponownie później.

## **Karta SIM jest zablokowana kodem PIN**

• Skontaktuj się z operatorem, aby otrzymać kod PUK (Personal Unblocking Key – osobisty kod odblokowujący).

### **Nie można podłączyć telefonu do komputera**

- Upewnij się, że port USB nie jest uszkodzony. Jeśli port nie działa, podłącz telefon do innego portu USB komputera.
- Upewnij się, że sterowniki USB są prawidłowo zainstalowane.
- Jeśli korzystasz z systemu operacyjnego Windows, upewnij się, że komputer obsługuje tryb MTP. Jeśli korzystasz z systemu operacyjnego Mac, upewnij się, że plik Android File Transfer został pobrany ze strony www.android.com/filetransfer/ i zainstalowany.

### **Nie można pobrać nowych plików**

- Upewnij się, że ilość wolnej pamięci w telefonie jest wystarczająca do pobrania plików.
- Wybierz kartę microSD jako lokalizację pobranych plików.
- Sprawdź status subskrypcji u operatora.

### **Telefon nie jest wykrywany przez inne telefony poprzez Bluetooth**

- Sprawdź, czy Bluetooth jest włączony oraz czy telefon jest widoczny dla pozostałych użytkowników.
- Upewnij się, że obydwa telefony znajdują się w zasięgu wykrywania Bluetooth.

### **Bateria rozładowuje się zbyt szybko**

- Upewnij się, że stosujesz się do zaleceń dotyczących czasu ładowania (minimum 150 minut).
- Przy częściowym naładowaniu baterii wskazanie poziomu może nie odpowiadać rzeczywistości. Aby uzyskać dokładne wskazanie, po odłączeniu ładowarki odczekaj przynajmniej 20 minut.
- Dostosuj jasność ekranu do swoich upodobań.
- Maksymalnie wydłuż odstępy automatycznego sprawdzania poczty elektronicznej.
- Włącz funkcję aktualizacji wiadomości i informacji o pogodzie na żądanie lub wydłuż odstępy automatycznego sprawdzania.
- Wyłącz aplikacje działające w tle, jeśli nie będą one używane przez dłuższy czas.
- Wyłącz Bluetooth, Wi-Fi lub GPS, jeśli z nich nie korzystasz.

**W przypadku długich rozmów telefonicznych, gier, surfowania w Internecie czy przeprowadzania złożonych operacji telefon może się rozgrzać.**

• Jest to normalne, kiedy procesor musi przetworzyć dużą ilość danych. Po zakończeniu opisanych powyżej czynności temperatura telefonu wróci do normy.

<span id="page-61-0"></span>**Po przywróceniu ustawień fabrycznych nie można korzystać z telefonu bez wprowadzenia danych logowania do konta Google**

- Po zresetowaniu telefonu musisz wprowadzić dane logowania do konta Google używanego na tym urządzeniu.
- Jeżeli nie pamiętasz danych logowania do konta Google, skorzystaj z opcji odzyskiwania konta Google.
- Jeśli telefon dalej będzie niedostępny, zwróć się do autoryzowanego centrum serwisowego. Pamiętaj jednak, że usługa ta nie zostanie rozpatrzona w ramach gwarancji.

### **Nie pamiętam hasła/kodu/klucza do telefonu**

- Przywróć ustawienia fabryczne.
- Jeśli telefon dalej będzie niedostępny, zwróć się do autoryzowanego centrum serwisowego. Pamiętaj jednak, że usługa ta nie zostanie rozpatrzona w ramach gwarancji.

# **13 Dane techniczne.................**

**Procesor:** QM215 **Platforma:** Android 10 (edycja Go) **Pamięć:** 16 GB+2 GB **Wymiary (dł. x szer. x gr.):** 146,1\*71,6\*9,9mm **Masa:** 168g **Wyświetlacz:** HD+ 720X1440; 18:9 **Sieć:** GSM: 850/900/1800/1900 UMTS: B1/2/5/8 (2100/1900/850/900) LTE B1/3/5/7/8/20/28/38/40 (2100/1800/850/ 2600/900/800/700/2600/2300): 24 dBm (1)

LTE B1/3/5/7/8/20/28 (2100/1800/850/2600/900/ 800/700): 24 dBm (2)

LTE B1/3/5/7/8/28/40 (2100/1800/850/2600/900/ 700/2300): 24 dBm (3)

### **GPS:**

BDS/GPS/Galileo z A-GPS

**Łączność:**

- Bluetooth BT4.2
- Wi-Fi 802.11b/g/n
- Wtyczka audio 3,5 mm
- Micro USB

### **Aparat:**

- Aparat tylny: 8 Mpx
- Aparat przedni: 5 Mpx

(1) Tylko 5002X.

(2) Tylko 5002D.

(3) Tylko 5002l.

### **Obsługiwane formaty audio:**

Odtwarzanie AAC/HE-AAC v1/HE-AAC v2, AMR, AWB, MIDI, MP3, OGG VORBIS, WAV, FLAC

**Bateria (1):**

Pojemność: 3000 mAh

### **Gniazdo karty pamięci:**

Karta pamięci microSD™ (Dostępność kart microSD zależy od rynku)

**Uwaga:** Dane techniczne mogą ulec zmianie bez wcześniejszego powiadomienia.

(1) Oryginalną baterię poddano ścisłej kontroli bezpieczeństwa celem sprawdzenia zgodności ze standardami. Korzystanie z nieoryginalnych baterii może stwarzać zagrożenie.

### Polski — CJA2EL102AQA